# **Inhaltsverzeichnis**

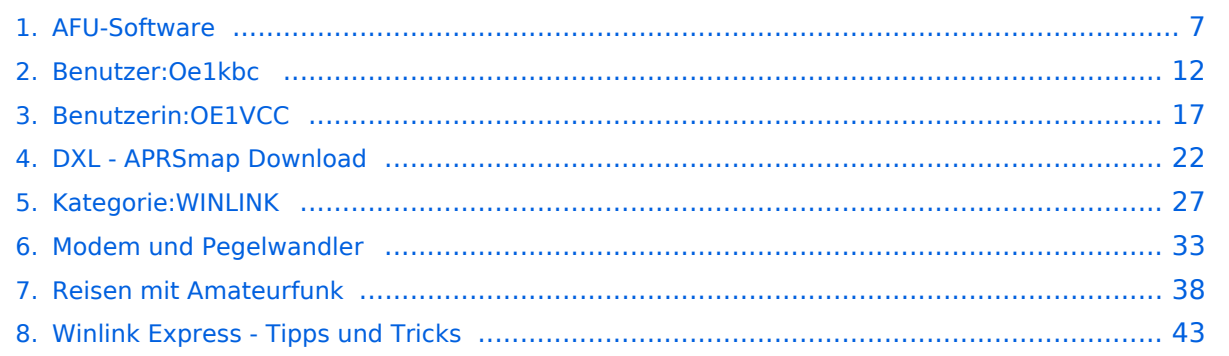

# **AFU-Software**

[Versionsgeschichte interaktiv durchsuchen](https://wiki.oevsv.at) [VisuellWikitext](https://wiki.oevsv.at)

# **[Version vom 22. April 2022, 21:45 Uhr](#page-6-0) [\(Q](#page-6-0)**

**[uelltext anzeigen](#page-6-0))** [Oe1kbc](#page-11-0) [\(Diskussion](https://wiki.oevsv.at/w/index.php?title=Benutzer_Diskussion:Oe1kbc&action=view) | [Beiträge\)](https://wiki.oevsv.at/wiki/Spezial:Beitr%C3%A4ge/Oe1kbc) K

[Markierung:](https://wiki.oevsv.at/wiki/Spezial:Markierungen) [Visuelle Bearbeitung](https://wiki.oevsv.at/w/index.php?title=Project:VisualEditor&action=view) [← Zum vorherigen Versionsunterschied](#page-6-0)

**[Aktuelle Version vom 1. September](#page-6-0)  [2023, 09:22 Uhr](#page-6-0) ([Quelltext anzeigen](#page-6-0))** [OE1VCC](#page-16-0) [\(Diskussion](https://wiki.oevsv.at/w/index.php?title=Benutzerin_Diskussion:OE1VCC&action=view) | [Beiträge](https://wiki.oevsv.at/wiki/Spezial:Beitr%C3%A4ge/OE1VCC)) K [Markierung:](https://wiki.oevsv.at/wiki/Spezial:Markierungen) 2017-Quelltext-Bearbeitung

#### **Zeile 119: Zeile 119:**

**− \_\_HIDETITLE\_\_**

KEIN\_INHALTSVERZEICHNIS\_\_\_\_\_\_\_\_\_\_\_\_\_\_\_\_\_\_\_\_\_\_KEIN\_INHALTSVERZEICHNIS

# Aktuelle Version vom 1. September 2023, 09:22 Uhr

#### *zurück zu Kategorie: [Reisen mit Amateurfunk](#page-37-0)*

# Amateurfunksoftware als Reisebegleiter

Dieses Kapitel ist wohl sehr schwer zusammen zu stellen. Es gibt unzählige Software welche nicht nur zu diversen Themen verfügbar ist sondern auch sehr oft massig Software zu ein und dem selben Thema. Meiner Meinung nach ist es am besten wenn man Software beschreibt welche schon oft nützlich war wenn diese an Board einer Yacht oder eines Campers mit dabei war.

Daher starte ich mit der Software, nein der Lösung, welche mir schon oft die dringend notwendige Kommunikation mit dem nächsten Servicepunkt, der Heimat oder als Informationsquelle für heikle Wettersituationen oder ganz einfach um schöne Ausflugsziele beim nächsten Landgang oder beim nächsten Etappenziel zu "schmöckern".

## Winlink Express

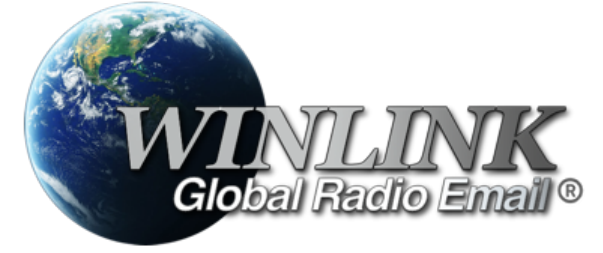

**[WINLINK](#page-26-0)** ist ein globales Netzwerk welches Email-Kommunikation via (Amateur-)Funk (Kurzwelle oder UKW) zu Mailboxen im INTERNET weiter leitet. Ein grundlegendes Programm zum erstellen, beantworten und archivieren von Emails ist das

Programm: Das einzige Client-Programm mit allem, was Winlink bietet. Einfach einzurichten, zu erlernen und zu verwenden. Voll unterstützt.

Download: <https://www.winlink.org/WinlinkExpress>

Erste Schritte Anleitung: [Winlink Express - Tipps und Tricks](#page-42-0)

Diese Client-Programm kann mit diversen Funkgerät-Verbindungen betrieben werden:

- Kurzwelle
	- [PACTOR-Modem](#page-32-0)
	- [VARA-HF Software-Modem](#page-32-0)
- UKW
	- $\circ$  PACKET-Radio Modem
	- $\circ$  PACKET-Radio Kenwood THD-73
	- VARA-FM Software-Modem
	- VARA-SAT über Satellit QO-100

# WSJT\-X

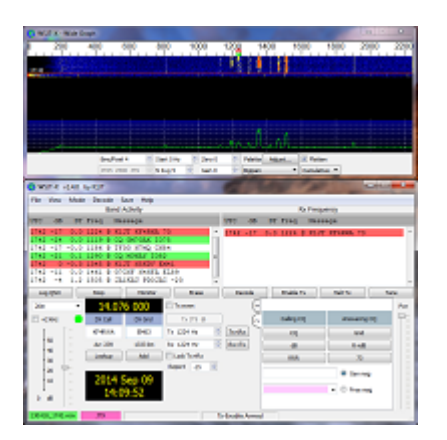

WSJT-X implementiert Kommunikationsprotokolle oder "Modi" namens FST4, FST4W, FT4, FT8, JT4, JT9, JT65, Q65, MSK144 und WSPR sowie eines namens Echo zum Erkennen und Messen Ihrer eigenen vom Mond reflektierten Funksignale . Diese Modi wurden entwickelt, um zuverlässige, bestätigte QSOs unter extrem schwachen Signalbedingungen zu machen.

Die mittels WSJT-X zur Verfügung stehenden Übertragungen verwenden Modulationen um auch mit kleinen Leistungen und mit Antenne welche nicht in genügender Aufbauhöhe oder passender resonanter Länge vorhanden sind über Kurzwelle oder auch UKW zu übertragen.

Zusätzlich zum **[download](https://physics.princeton.edu/pulsar/k1jt/wsjtx.html)** des Programmes WSJT-X bitte nicht vergessen die passende Dokumentation am PC/Laptop von "zu Hause" [mitnehmen](https://physics.princeton.edu/pulsar/k1jt/wsjtx.html). Das vertreibt nicht nur die Zeit von verregnete Stunden sondern ist auch sehr interessant um sich mit diesen Modulationsarten auseinander zu setzen.

## **FLDIGI**

| fldigi - 13LMR1<br>e                                                                                                    |
|----------------------------------------------------------------------------------------------------|
| <b>F</b> Spot <b>F</b> RxID <b>F</b> TxID <b>F</b> TUNE<br>Op Mode Configure View Logbook<br>Help<br>File                                                                                                    |
| Off 0742<br>Freq 500<br><b>Enter Xcvr Freq</b><br>On<br><b>IC.</b><br>Out<br>In<br>G                                                                                                    |
| Call<br>0.000<br>Op<br>Az                                                                                                    |
| $-12$<br><b>Oth</b><br><b>USB</b><br>۰<br><b>St</b><br>Pr<br>Loc                                                                                                    |
| 100<br>t <e beacon="" flarq="" i<<<="" n="">&gt;&gt; de 13LMR1=<br/>=00u13LMR1:72 DE-Langwedel www.nugadm 13LMR1@web.de pls reportDE08==<br/><math>i - 7 w</math><br/><math>\mathbf{D}</math><br/>Jd o2&lt;&lt;&lt; FLARO Beacon &gt;&gt;&gt; de 13LMR1=<br/>=00u13LMR1:72 DE-Langwedel www.nugadm 13LMR1@web.de pls reportDE08==<br/>CO CO CO de 13LMR1 13LMR1 13LMR1<br/>100<br/>CQ CQ CQ de 13LMR1 13LMR1 13LMR1 pse k</e> |
| <b>OSO M</b><br>Me/Qth<br>$CO$ M<br><b>ANS</b><br>TX H<br>KN II<br><b>Tx M</b><br>Rx<br>SK II<br>Brag<br><b>T/R</b>                                                                                                    |
| 500<br>1500<br>2000<br>2500<br>1000                                                                                                    |
| Ō                                                                                                    |
| $  \mathbf{F}  $<br>$  \cdot  $ if<br>H<br>$-22$<br><b>NORM</b><br><b>TR</b><br><b>WF</b><br>70<br>411<br>500<br>OSY<br><b>CLK</b><br>Rv<br>ы<br>Store<br>x1                                                                                                    |
| <br>$-3.0$ $\rightarrow$ $\rightarrow$ $\rightarrow$ FAFC<br><b>FISOL</b><br>BPSK31                                                                                                    |

Eine solide Software zum Lernen für Funkamateure

Bei **[Fldigi](https://fldigi.de.softonic.com/)** handelt es sich ein Software-Tool, mit dem Sie Ihren Computer in eine Radiostation verwandeln können. Es ermöglicht Ihnen, eingehende Signale zu lesen, den Sender zu steuern und die Hochfrequenzausbreitung abzustimmen. Alle digitalen Betriebsarten werden von dem Programm unterstützt, einschließlich CW, MFSK, PSK, Hell, RTTY, Olivia, DominoEX und Throb. Die Hauptfunktionen des Tools sind die Kalibrierung von Soundkarten oder die Durchführung von Frequenzmessungen. Fldigi ist auf die Soundkarte Ihres Computers angewiesen, um Audio-Frequenzsignale aus- und einzugeben. Es funktioniert im Tandem mit einem konventionellen HF-SSB-Transceiver, wobei serielle Schnittstellenverbindungen zur Steuerung des Funkgeräts verwendet werden.

## DXL \- APRSmap

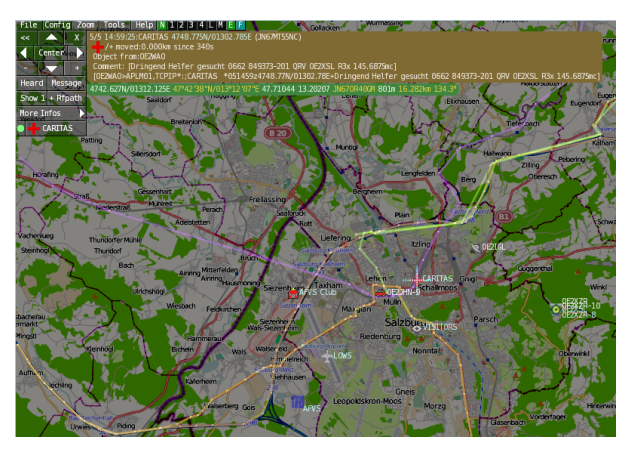

APRSmap ist ein von **OE5DXL Christian** entwickelter, kostenloser APRS Client mit grafischer Oberfläche, welcher als Basis das Kartenmaterial von [OSM](http://www.osm.org/) benutzt.

APRSmap kann gute Dienste leisten um die reisestrecke zu dokumentieren oder auch Freunde zu finden um Kontakt aufzunehmen. APRSmap nutzt ein Kartenmaterial welches am PC/Laptop gespeichert werden kann und keine ONLINE-INTERNET-Verbindung benötigt. Das Kartenmaterial muss aber für die geplante Reisestrecke vorab geladen werden. Der **[download](#page-21-0)** steht kostenfrei zur Verfügung.

## **ECHOLINK**

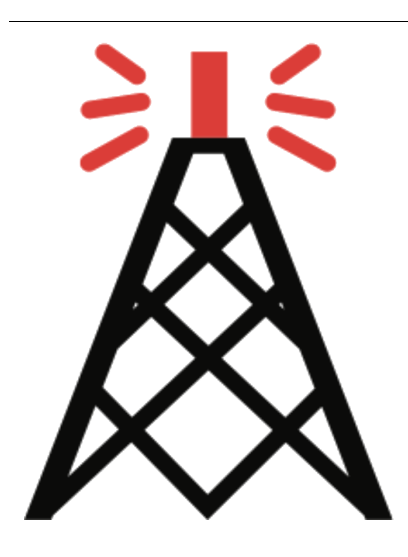

Die EchoLink®-Software wird lizenzierten Funkamateuren und Funkamateurinnen weltweit kostenlos nur für den Einsatz im Amateurfunk angeboten. Bitte beachten Sie, dass Sie eine gültige Amateurfunklizenz besitzen müssen, um EchoLink nutzen zu können. **Nach der Installation des Programms müssen Sie einen Lizenznachweis erbringen, wenn Sie es verwenden möchten**.

Weitere Informationen finden Sie unter **[Authentifizierung](https://www.echolink.org/validation/)**.

# LOGBUCH SOFTWARE FÜR SEGLER

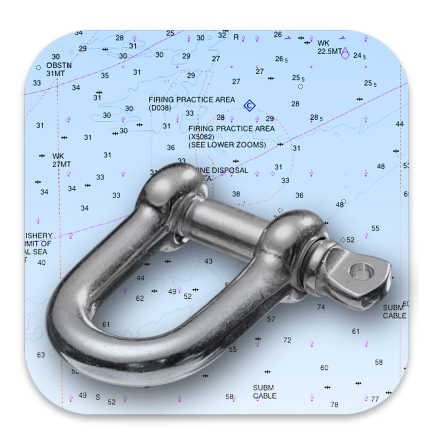

2K Yachting hat sich auf die Entwicklung von innovativer Software für Seefahrer spezialisiert. Die erfolgreiche Logbuch-Software Logbook Suite ist seit 2011 erhältlich, wird stetig weiterentwickelt und ist bei Bootseignern sowie Charterern in über 40 Flaggenstaaten auf allen Weltmeeren beliebt.

Unter Software kannst Du alle Lizenzen für die Module unseres Softwarepakets Logbook-Suite für Mac, Windows und iPad erwerben.

Mehr zu Logbook Suite erfährst Du auf unserer **[Website](https://logbooksuite.de/de/logbooksuite/)**.

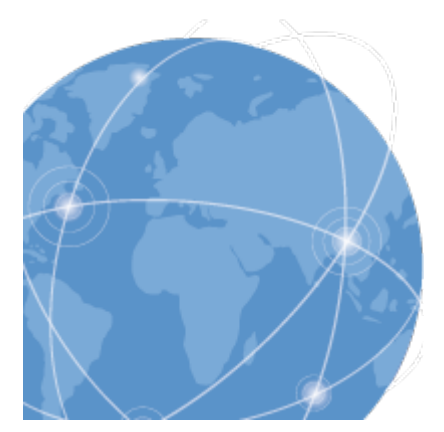

# LOGBUCH SOFTWARE FÜR FUNKVERBINDUNGEN

#### HAM OFFICE : LOGBUCHFÜHRUNG MIT TOP-KOMFORT

Die einfache und übersichtliche Eingabe von QSOs überzeugt immer wieder OMs und YLs, die eher nur wenig Erfahrung im Umgang mit Computern haben. Spezialkenntnisse werden hier nicht abverlangt und alles, was für den Stationsbetrieb unbedingt benötigt wird, ist sofort und ohne

Umwege sichtbar. Selbst die QSL-Karte kann gleich nach der Eingabe eines QSOs gedruckt oder elektronisch verschickt werden.

mehr zu HAM OFFICE erfährst Du auf der **[Website](https://www.hamoffice.de/)**.

### Weitere nützliche Software-Reisebegleiter sind:

- Bildbearbeitungsprogramm **[Paint.net](https://www.getpaint.net/)**
- **[Notepad++](https://notepad-plus-plus.org/)**
- Programmiersoftware für Funkgeräte CPS-Anpassung, Steuerung usw.
- **[MOVAVI Video Editor](https://www.movavi.de/)** für den Videogruß nach Hause
- $\bullet$ ....

#### Allgemeine Hinweise zur PC/LAPTOP Installation

- Versucht möglichst alle **Autoupdates** abzudrehen. Wir benötigen im Urlaub keine Firmwareupdates denn das haben wir bereits vor der Abreise erledigt HI
- Auch um den Autostart Ordner durchsehen ob nur wirklich benötigte Prozesse gestartet werden. Das spart Energie und erhöht die Standby-Zeit.
- ....

# <span id="page-6-0"></span>**AFU-Software: Unterschied zwischen den Versionen**

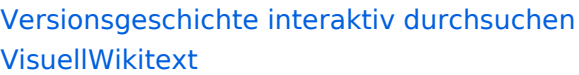

**[Version vom 22. April 2022, 21:45 Uhr](#page-6-0) [\(Q](#page-6-0) [uelltext anzeigen](#page-6-0))** [Oe1kbc](#page-11-0) [\(Diskussion](https://wiki.oevsv.at/w/index.php?title=Benutzer_Diskussion:Oe1kbc&action=view) | [Beiträge\)](https://wiki.oevsv.at/wiki/Spezial:Beitr%C3%A4ge/Oe1kbc) K [Markierung:](https://wiki.oevsv.at/wiki/Spezial:Markierungen) [Visuelle Bearbeitung](https://wiki.oevsv.at/w/index.php?title=Project:VisualEditor&action=view)

[← Zum vorherigen Versionsunterschied](#page-6-0)

**[Aktuelle Version vom 1. September](#page-6-0)  [2023, 09:22 Uhr](#page-6-0) ([Quelltext anzeigen](#page-6-0))** [OE1VCC](#page-16-0) [\(Diskussion](https://wiki.oevsv.at/w/index.php?title=Benutzerin_Diskussion:OE1VCC&action=view) | [Beiträge](https://wiki.oevsv.at/wiki/Spezial:Beitr%C3%A4ge/OE1VCC)) K [Markierung:](https://wiki.oevsv.at/wiki/Spezial:Markierungen) 2017-Quelltext-Bearbeitung

#### **Zeile 119: Zeile 119:**

**− \_\_HIDETITLE\_\_**

KEIN\_INHALTSVERZEICHNIS\_\_\_\_\_\_\_\_\_\_\_\_\_\_\_\_\_\_\_\_\_\_KEIN\_INHALTSVERZEICHNIS

# Aktuelle Version vom 1. September 2023, 09:22 Uhr

#### *zurück zu Kategorie: [Reisen mit Amateurfunk](#page-37-0)*

# Amateurfunksoftware als Reisebegleiter

Dieses Kapitel ist wohl sehr schwer zusammen zu stellen. Es gibt unzählige Software welche nicht nur zu diversen Themen verfügbar ist sondern auch sehr oft massig Software zu ein und dem selben Thema. Meiner Meinung nach ist es am besten wenn man Software beschreibt welche schon oft nützlich war wenn diese an Board einer Yacht oder eines Campers mit dabei war.

Daher starte ich mit der Software, nein der Lösung, welche mir schon oft die dringend notwendige Kommunikation mit dem nächsten Servicepunkt, der Heimat oder als Informationsquelle für heikle Wettersituationen oder ganz einfach um schöne Ausflugsziele beim nächsten Landgang oder beim nächsten Etappenziel zu "schmöckern".

## Winlink Express

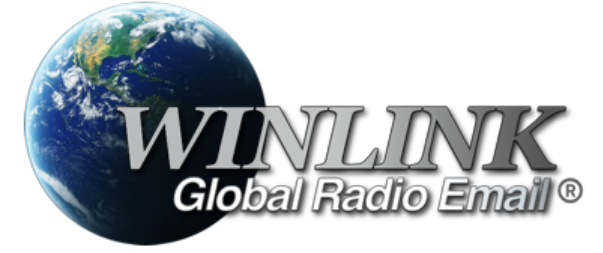

**[WINLINK](#page-26-0)** ist ein globales Netzwerk welches Email-Kommunikation via (Amateur-)Funk (Kurzwelle oder UKW) zu Mailboxen im INTERNET weiter leitet. Ein grundlegendes Programm zum erstellen, beantworten und archivieren von Emails ist das

Programm: Das einzige Client-Programm mit allem, was Winlink bietet. Einfach einzurichten, zu erlernen und zu verwenden. Voll unterstützt.

Download: <https://www.winlink.org/WinlinkExpress>

Erste Schritte Anleitung: [Winlink Express - Tipps und Tricks](#page-42-0)

Diese Client-Programm kann mit diversen Funkgerät-Verbindungen betrieben werden:

- Kurzwelle
	- [PACTOR-Modem](#page-32-0)
	- [VARA-HF Software-Modem](#page-32-0)
- UKW
	- $\circ$  PACKET-Radio Modem
	- PACKET-Radio Kenwood THD-73
	- VARA-FM Software-Modem
	- VARA-SAT über Satellit QO-100

# WSJT\-X

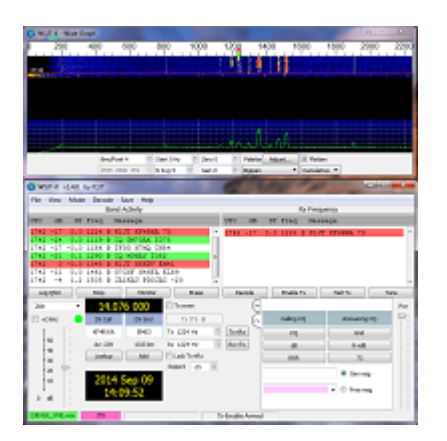

WSJT-X implementiert Kommunikationsprotokolle oder "Modi" namens FST4, FST4W, FT4, FT8, JT4, JT9, JT65, Q65, MSK144 und WSPR sowie eines namens Echo zum Erkennen und Messen Ihrer eigenen vom Mond reflektierten Funksignale . Diese Modi wurden entwickelt, um zuverlässige, bestätigte QSOs unter extrem schwachen Signalbedingungen zu machen.

Die mittels WSJT-X zur Verfügung stehenden Übertragungen verwenden Modulationen um auch mit kleinen Leistungen und mit Antenne welche nicht in genügender Aufbauhöhe oder passender resonanter Länge vorhanden sind über Kurzwelle oder auch UKW zu übertragen.

Zusätzlich zum **[download](https://physics.princeton.edu/pulsar/k1jt/wsjtx.html)** des Programmes WSJT-X bitte nicht vergessen die passende Dokumentation am PC/Laptop von "zu Hause" [mitnehmen](https://physics.princeton.edu/pulsar/k1jt/wsjtx.html). Das vertreibt nicht nur die Zeit von verregnete Stunden sondern ist auch sehr interessant um sich mit diesen Modulationsarten auseinander zu setzen.

## **FLDIGI**

| fldigi - 13LMR1<br>e                                                                                                    |
|----------------------------------------------------------------------------------------------------|
| <b>F</b> Spot <b>F</b> RxID <b>F</b> TxID <b>F</b> TUNE<br>Op Mode Configure View Logbook<br>Help<br>File                                                                                                    |
| Off 0742<br>Freq 500<br><b>Enter Xcvr Freq</b><br>On<br><b>IC.</b><br>Out<br>In<br>G                                                                                                    |
| Call<br>0.000<br>Op<br>Az                                                                                                    |
| $-12$<br><b>Oth</b><br><b>USB</b><br>۰<br><b>St</b><br>Pr<br>Loc                                                                                                    |
| 100<br>t <e beacon="" flarq="" i<<<="" n="">&gt;&gt; de 13LMR1=<br/>=00u13LMR1:72 DE-Langwedel www.nugadm 13LMR1@web.de pls reportDE08==<br/><math>i - 7 w</math><br/><math>\mathbf{D}</math><br/>Jd o2&lt;&lt;&lt; FLARO Beacon &gt;&gt;&gt; de 13LMR1=<br/>=00u13LMR1:72 DE-Langwedel www.nugadm 13LMR1@web.de pls reportDE08==<br/>CO CO CO de 13LMR1 13LMR1 13LMR1<br/>100<br/>CQ CQ CQ de 13LMR1 13LMR1 13LMR1 pse k</e> |
| <b>OSO M</b><br>Me/Qth<br>$CO$ M<br><b>ANS</b><br>TX H<br>KN II<br><b>Tx M</b><br>Rx<br>SK II<br>Brag<br><b>T/R</b>                                                                                                    |
| 500<br>1500<br>2000<br>2500<br>1000                                                                                                    |
| Ō                                                                                                    |
| $  \mathbf{F}  $<br>$  \cdot  $ if<br>H<br>$-22$<br><b>NORM</b><br><b>TR</b><br><b>WF</b><br>70<br>411<br>500<br>OSY<br><b>CLK</b><br>Rv<br>ы<br>Store<br>x1                                                                                                    |
| <br>$-3.0$ $\rightarrow$ $\rightarrow$ $\rightarrow$ FAFC<br><b>FISOL</b><br>BPSK31                                                                                                    |

Eine solide Software zum Lernen für Funkamateure

Bei **[Fldigi](https://fldigi.de.softonic.com/)** handelt es sich ein Software-Tool, mit dem Sie Ihren Computer in eine Radiostation verwandeln können. Es ermöglicht Ihnen, eingehende Signale zu lesen, den Sender zu steuern und die Hochfrequenzausbreitung abzustimmen. Alle digitalen Betriebsarten werden von dem Programm unterstützt, einschließlich CW, MFSK, PSK, Hell, RTTY, Olivia, DominoEX und Throb. Die Hauptfunktionen des Tools sind die Kalibrierung von Soundkarten oder die Durchführung von Frequenzmessungen. Fldigi ist auf die Soundkarte Ihres Computers angewiesen, um Audio-Frequenzsignale aus- und einzugeben. Es funktioniert im Tandem mit einem konventionellen HF-SSB-Transceiver, wobei serielle Schnittstellenverbindungen zur Steuerung des Funkgeräts verwendet werden.

## DXL \- APRSmap

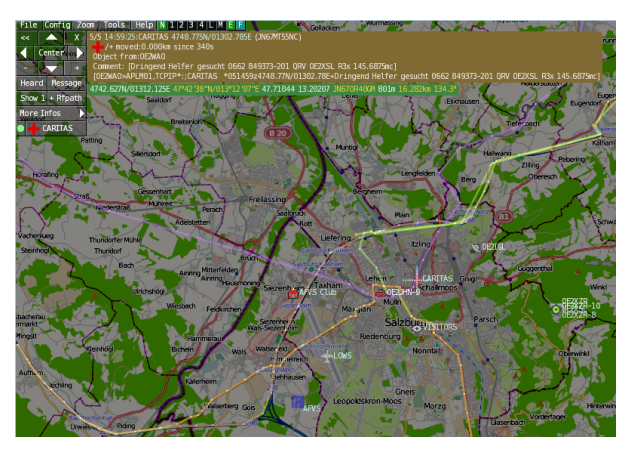

APRSmap ist ein von **OE5DXL Christian** entwickelter, kostenloser APRS Client mit grafischer Oberfläche, welcher als Basis das Kartenmaterial von [OSM](http://www.osm.org/) benutzt.

APRSmap kann gute Dienste leisten um die reisestrecke zu dokumentieren oder auch Freunde zu finden um Kontakt aufzunehmen. APRSmap nutzt ein Kartenmaterial welches am PC/Laptop gespeichert werden kann und keine ONLINE-INTERNET-Verbindung benötigt. Das Kartenmaterial muss aber für die geplante Reisestrecke vorab geladen werden. Der **[download](#page-21-0)** steht kostenfrei zur Verfügung.

## **ECHOLINK**

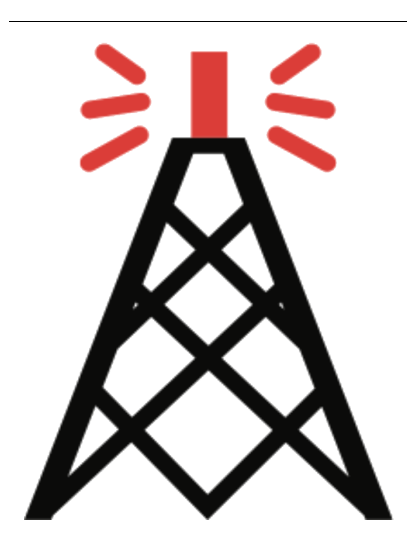

Die EchoLink®-Software wird lizenzierten Funkamateuren und Funkamateurinnen weltweit kostenlos nur für den Einsatz im Amateurfunk angeboten. Bitte beachten Sie, dass Sie eine gültige Amateurfunklizenz besitzen müssen, um EchoLink nutzen zu können. **Nach der Installation des Programms müssen Sie einen Lizenznachweis erbringen, wenn Sie es verwenden möchten**.

Weitere Informationen finden Sie unter **[Authentifizierung](https://www.echolink.org/validation/)**.

# LOGBUCH SOFTWARE FÜR SEGLER

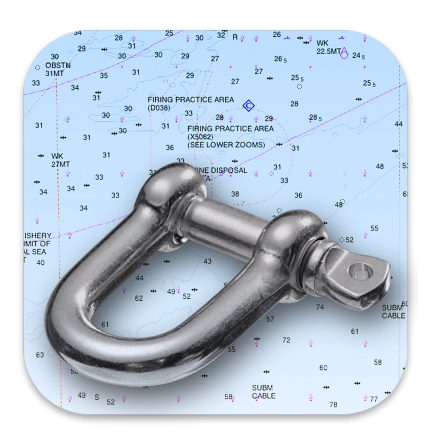

2K Yachting hat sich auf die Entwicklung von innovativer Software für Seefahrer spezialisiert. Die erfolgreiche Logbuch-Software Logbook Suite ist seit 2011 erhältlich, wird stetig weiterentwickelt und ist bei Bootseignern sowie Charterern in über 40 Flaggenstaaten auf allen Weltmeeren beliebt.

Unter Software kannst Du alle Lizenzen für die Module unseres Softwarepakets Logbook-Suite für Mac, Windows und iPad erwerben.

Mehr zu Logbook Suite erfährst Du auf unserer **[Website](https://logbooksuite.de/de/logbooksuite/)**.

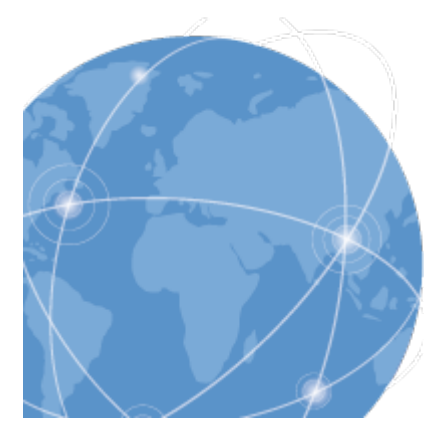

# LOGBUCH SOFTWARE FÜR FUNKVERBINDUNGEN

#### HAM OFFICE : LOGBUCHFÜHRUNG MIT TOP-KOMFORT

Die einfache und übersichtliche Eingabe von QSOs überzeugt immer wieder OMs und YLs, die eher nur wenig Erfahrung im Umgang mit Computern haben. Spezialkenntnisse werden hier nicht abverlangt und alles, was für den Stationsbetrieb unbedingt benötigt wird, ist sofort und ohne

Umwege sichtbar. Selbst die QSL-Karte kann gleich nach der Eingabe eines QSOs gedruckt oder elektronisch verschickt werden.

mehr zu HAM OFFICE erfährst Du auf der **[Website](https://www.hamoffice.de/)**.

### Weitere nützliche Software-Reisebegleiter sind:

- Bildbearbeitungsprogramm **[Paint.net](https://www.getpaint.net/)**
- **[Notepad++](https://notepad-plus-plus.org/)**
- Programmiersoftware für Funkgeräte CPS-Anpassung, Steuerung usw.
- **[MOVAVI Video Editor](https://www.movavi.de/)** für den Videogruß nach Hause
- $\bullet$ ....

#### Allgemeine Hinweise zur PC/LAPTOP Installation

- Versucht möglichst alle **Autoupdates** abzudrehen. Wir benötigen im Urlaub keine Firmwareupdates denn das haben wir bereits vor der Abreise erledigt HI
- Auch um den Autostart Ordner durchsehen ob nur wirklich benötigte Prozesse gestartet werden. Das spart Energie und erhöht die Standby-Zeit.
- ....

# <span id="page-11-0"></span>**AFU-Software: Unterschied zwischen den Versionen**

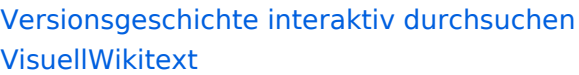

**[Version vom 22. April 2022, 21:45 Uhr](#page-6-0) [\(Q](#page-6-0) [uelltext anzeigen](#page-6-0))** [Oe1kbc](#page-11-0) [\(Diskussion](https://wiki.oevsv.at/w/index.php?title=Benutzer_Diskussion:Oe1kbc&action=view) | [Beiträge\)](https://wiki.oevsv.at/wiki/Spezial:Beitr%C3%A4ge/Oe1kbc) K [Markierung:](https://wiki.oevsv.at/wiki/Spezial:Markierungen) [Visuelle Bearbeitung](https://wiki.oevsv.at/w/index.php?title=Project:VisualEditor&action=view) [← Zum vorherigen Versionsunterschied](#page-6-0)

**[Aktuelle Version vom 1. September](#page-6-0)  [2023, 09:22 Uhr](#page-6-0) ([Quelltext anzeigen](#page-6-0))** [OE1VCC](#page-16-0) [\(Diskussion](https://wiki.oevsv.at/w/index.php?title=Benutzerin_Diskussion:OE1VCC&action=view) | [Beiträge](https://wiki.oevsv.at/wiki/Spezial:Beitr%C3%A4ge/OE1VCC)) K [Markierung:](https://wiki.oevsv.at/wiki/Spezial:Markierungen) 2017-Quelltext-Bearbeitung

#### **Zeile 119: Zeile 119:**

**− \_\_HIDETITLE\_\_**

KEIN\_INHALTSVERZEICHNIS\_\_\_\_\_\_\_\_\_\_\_\_\_\_\_\_\_\_\_\_\_\_KEIN\_INHALTSVERZEICHNIS

# Aktuelle Version vom 1. September 2023, 09:22 Uhr

#### *zurück zu Kategorie: [Reisen mit Amateurfunk](#page-37-0)*

## Amateurfunksoftware als Reisebegleiter

Dieses Kapitel ist wohl sehr schwer zusammen zu stellen. Es gibt unzählige Software welche nicht nur zu diversen Themen verfügbar ist sondern auch sehr oft massig Software zu ein und dem selben Thema. Meiner Meinung nach ist es am besten wenn man Software beschreibt welche schon oft nützlich war wenn diese an Board einer Yacht oder eines Campers mit dabei war.

Daher starte ich mit der Software, nein der Lösung, welche mir schon oft die dringend notwendige Kommunikation mit dem nächsten Servicepunkt, der Heimat oder als Informationsquelle für heikle Wettersituationen oder ganz einfach um schöne Ausflugsziele beim nächsten Landgang oder beim nächsten Etappenziel zu "schmöckern".

#### Winlink Express

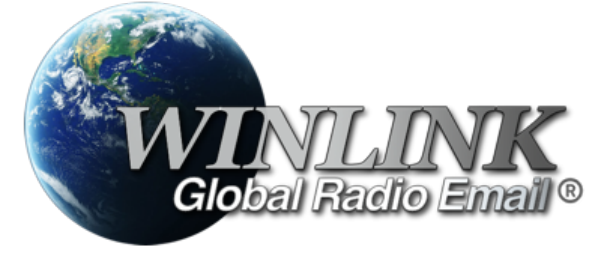

**[WINLINK](#page-26-0)** ist ein globales Netzwerk welches Email-Kommunikation via (Amateur-)Funk (Kurzwelle oder UKW) zu Mailboxen im INTERNET weiter leitet. Ein grundlegendes Programm zum erstellen, beantworten und archivieren von Emails ist das

Programm: Das einzige Client-Programm mit allem, was Winlink bietet. Einfach einzurichten, zu erlernen und zu verwenden. Voll unterstützt.

Download: <https://www.winlink.org/WinlinkExpress>

Erste Schritte Anleitung: [Winlink Express - Tipps und Tricks](#page-42-0)

Diese Client-Programm kann mit diversen Funkgerät-Verbindungen betrieben werden:

- Kurzwelle
	- [PACTOR-Modem](#page-32-0)
	- [VARA-HF Software-Modem](#page-32-0)
- UKW
	- O PACKET-Radio Modem
	- $\circ$  PACKET-Radio Kenwood THD-73
	- VARA-FM Software-Modem
	- VARA-SAT über Satellit QO-100

# WSJT\-X

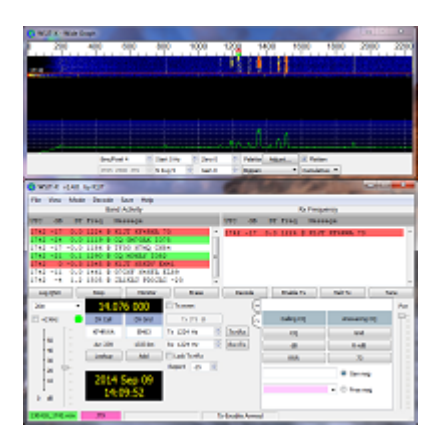

WSJT-X implementiert Kommunikationsprotokolle oder "Modi" namens FST4, FST4W, FT4, FT8, JT4, JT9, JT65, Q65, MSK144 und WSPR sowie eines namens Echo zum Erkennen und Messen Ihrer eigenen vom Mond reflektierten Funksignale . Diese Modi wurden entwickelt, um zuverlässige, bestätigte QSOs unter extrem schwachen Signalbedingungen zu machen.

Die mittels WSJT-X zur Verfügung stehenden Übertragungen verwenden Modulationen um auch mit kleinen Leistungen und mit Antenne welche nicht in genügender Aufbauhöhe oder passender resonanter Länge vorhanden sind über Kurzwelle oder auch UKW zu übertragen.

Zusätzlich zum **[download](https://physics.princeton.edu/pulsar/k1jt/wsjtx.html)** des Programmes WSJT-X bitte nicht vergessen die passende Dokumentation am PC/Laptop von "zu Hause" [mitnehmen](https://physics.princeton.edu/pulsar/k1jt/wsjtx.html). Das vertreibt nicht nur die Zeit von verregnete Stunden sondern ist auch sehr interessant um sich mit diesen Modulationsarten auseinander zu setzen.

## **FLDIGI**

| fldigi - 13LMR1<br>e                                                                                                    |
|----------------------------------------------------------------------------------------------------|
| <b>F</b> Spot <b>F</b> RxID <b>F</b> TxID <b>F</b> TUNE<br>Op Mode Configure View Logbook<br>Help<br>File                                                                                                    |
| Off 0742<br>Freq 500<br><b>Enter Xcvr Freq</b><br>On<br><b>IC.</b><br>Out<br>In<br>G                                                                                                    |
| Call<br>0.000<br>Op<br>Az                                                                                                    |
| $-12$<br><b>Oth</b><br><b>USB</b><br>۰<br><b>St</b><br>Pr<br>Loc                                                                                                    |
| 100<br>t <e beacon="" flarq="" i<<<="" n="">&gt;&gt; de 13LMR1=<br/>=00u13LMR1:72 DE-Langwedel www.nugadm 13LMR1@web.de pls reportDE08==<br/><math>i - 7 w</math><br/><math>\mathbf{D}</math><br/>Jd o2&lt;&lt;&lt; FLARO Beacon &gt;&gt;&gt; de 13LMR1=<br/>=00u13LMR1:72 DE-Langwedel www.nugadm 13LMR1@web.de pls reportDE08==<br/>CO CO CO de 13LMR1 13LMR1 13LMR1<br/>100<br/>CQ CQ CQ de 13LMR1 13LMR1 13LMR1 pse k</e> |
| <b>OSO M</b><br>Me/Qth<br>$CO$ M<br><b>ANS</b><br>TX H<br>KN II<br><b>Tx M</b><br>Rx<br>SK II<br>Brag<br><b>T/R</b>                                                                                                    |
| 500<br>1500<br>2000<br>2500<br>1000                                                                                                    |
| Ō                                                                                                    |
| $  \mathbf{F}  $<br>$  \cdot  $ if<br>H<br>$-22$<br><b>NORM</b><br><b>TR</b><br><b>WF</b><br>70<br>411<br>500<br>OSY<br><b>CLK</b><br>Rv<br>ы<br>Store<br>x1                                                                                                    |
| <br>$-3.0$ $\rightarrow$ $\rightarrow$ $\rightarrow$ FAFC<br><b>FISOL</b><br>BPSK31                                                                                                    |

Eine solide Software zum Lernen für Funkamateure

Bei **[Fldigi](https://fldigi.de.softonic.com/)** handelt es sich ein Software-Tool, mit dem Sie Ihren Computer in eine Radiostation verwandeln können. Es ermöglicht Ihnen, eingehende Signale zu lesen, den Sender zu steuern und die Hochfrequenzausbreitung abzustimmen. Alle digitalen Betriebsarten werden von dem Programm unterstützt, einschließlich CW, MFSK, PSK, Hell, RTTY, Olivia, DominoEX und Throb. Die Hauptfunktionen des Tools sind die Kalibrierung von Soundkarten oder die Durchführung von Frequenzmessungen. Fldigi ist auf die Soundkarte Ihres Computers angewiesen, um Audio-Frequenzsignale aus- und einzugeben. Es funktioniert im Tandem mit einem konventionellen HF-SSB-Transceiver, wobei serielle Schnittstellenverbindungen zur Steuerung des Funkgeräts verwendet werden.

## DXL \- APRSmap

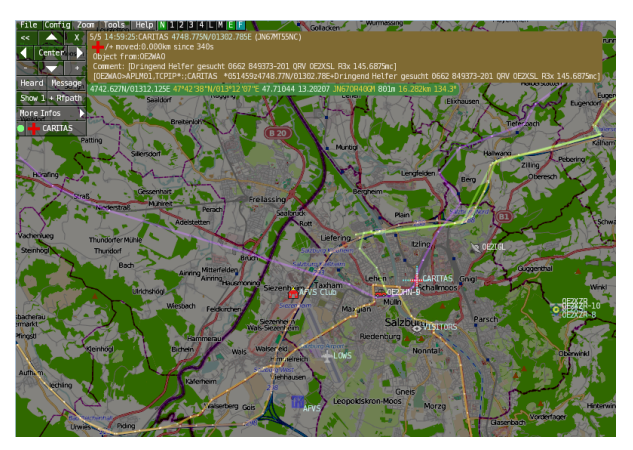

APRSmap ist ein von **OE5DXL Christian** entwickelter, kostenloser APRS Client mit grafischer Oberfläche, welcher als Basis das Kartenmaterial von [OSM](http://www.osm.org/) benutzt.

APRSmap kann gute Dienste leisten um die reisestrecke zu dokumentieren oder auch Freunde zu finden um Kontakt aufzunehmen. APRSmap nutzt ein Kartenmaterial welches am PC/Laptop gespeichert werden kann und keine ONLINE-INTERNET-Verbindung benötigt. Das Kartenmaterial muss aber für die geplante Reisestrecke vorab geladen werden. Der **[download](#page-21-0)** steht kostenfrei zur Verfügung.

## **ECHOLINK**

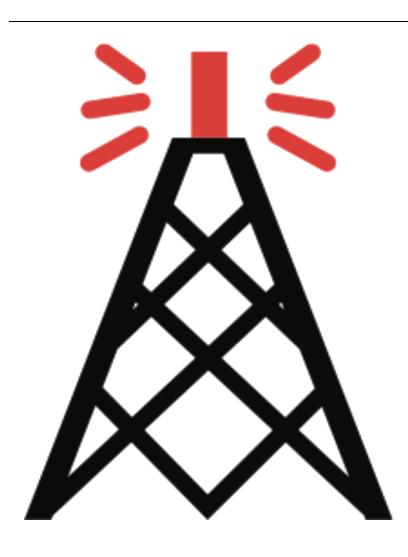

Die EchoLink®-Software wird lizenzierten Funkamateuren und Funkamateurinnen weltweit kostenlos nur für den Einsatz im Amateurfunk angeboten. Bitte beachten Sie, dass Sie eine gültige Amateurfunklizenz besitzen müssen, um EchoLink nutzen zu können. **Nach der Installation des Programms müssen Sie einen Lizenznachweis erbringen, wenn Sie es verwenden möchten**.

Weitere Informationen finden Sie unter **[Authentifizierung](https://www.echolink.org/validation/)**.

# LOGBUCH SOFTWARE FÜR SEGLER

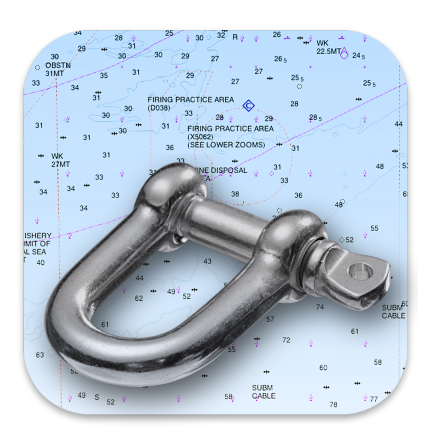

2K Yachting hat sich auf die Entwicklung von innovativer Software für Seefahrer spezialisiert. Die erfolgreiche Logbuch-Software Logbook Suite ist seit 2011 erhältlich, wird stetig weiterentwickelt und ist bei Bootseignern sowie Charterern in über 40 Flaggenstaaten auf allen Weltmeeren beliebt.

Unter Software kannst Du alle Lizenzen für die Module unseres Softwarepakets Logbook-Suite für Mac, Windows und iPad erwerben.

Mehr zu Logbook Suite erfährst Du auf unserer **[Website](https://logbooksuite.de/de/logbooksuite/)**.

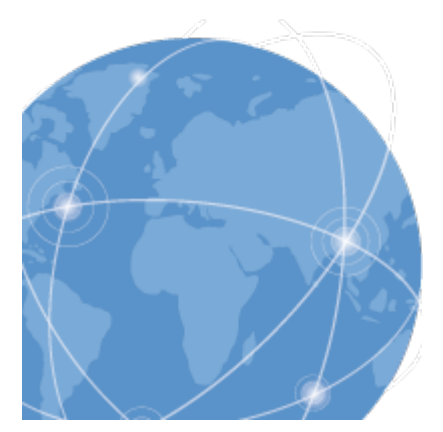

# LOGBUCH SOFTWARE FÜR FUNKVERBINDUNGEN

#### HAM OFFICE : LOGBUCHFÜHRUNG MIT TOP-KOMFORT

Die einfache und übersichtliche Eingabe von QSOs überzeugt immer wieder OMs und YLs, die eher nur wenig Erfahrung im Umgang mit Computern haben. Spezialkenntnisse werden hier nicht abverlangt und alles, was für den Stationsbetrieb unbedingt benötigt wird, ist sofort und ohne

Umwege sichtbar. Selbst die QSL-Karte kann gleich nach der Eingabe eines QSOs gedruckt oder elektronisch verschickt werden.

mehr zu HAM OFFICE erfährst Du auf der **[Website](https://www.hamoffice.de/)**.

### Weitere nützliche Software-Reisebegleiter sind:

- Bildbearbeitungsprogramm **[Paint.net](https://www.getpaint.net/)**
- **[Notepad++](https://notepad-plus-plus.org/)**
- Programmiersoftware für Funkgeräte CPS-Anpassung, Steuerung usw.
- **[MOVAVI Video Editor](https://www.movavi.de/)** für den Videogruß nach Hause
- $\bullet$ ....

#### Allgemeine Hinweise zur PC/LAPTOP Installation

- Versucht möglichst alle **Autoupdates** abzudrehen. Wir benötigen im Urlaub keine Firmwareupdates denn das haben wir bereits vor der Abreise erledigt HI
- Auch um den Autostart Ordner durchsehen ob nur wirklich benötigte Prozesse gestartet werden. Das spart Energie und erhöht die Standby-Zeit.
- ....

# <span id="page-16-0"></span>**AFU-Software: Unterschied zwischen den Versionen**

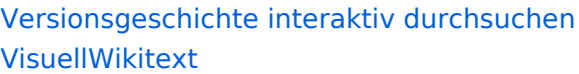

**[Version vom 22. April 2022, 21:45 Uhr](#page-6-0) [\(Q](#page-6-0) [uelltext anzeigen](#page-6-0))** [Oe1kbc](#page-11-0) [\(Diskussion](https://wiki.oevsv.at/w/index.php?title=Benutzer_Diskussion:Oe1kbc&action=view) | [Beiträge\)](https://wiki.oevsv.at/wiki/Spezial:Beitr%C3%A4ge/Oe1kbc) K [Markierung:](https://wiki.oevsv.at/wiki/Spezial:Markierungen) [Visuelle Bearbeitung](https://wiki.oevsv.at/w/index.php?title=Project:VisualEditor&action=view)

[← Zum vorherigen Versionsunterschied](#page-6-0)

**[Aktuelle Version vom 1. September](#page-6-0)  [2023, 09:22 Uhr](#page-6-0) ([Quelltext anzeigen](#page-6-0))** [OE1VCC](#page-16-0) [\(Diskussion](https://wiki.oevsv.at/w/index.php?title=Benutzerin_Diskussion:OE1VCC&action=view) | [Beiträge](https://wiki.oevsv.at/wiki/Spezial:Beitr%C3%A4ge/OE1VCC)) K [Markierung:](https://wiki.oevsv.at/wiki/Spezial:Markierungen) 2017-Quelltext-Bearbeitung

#### **Zeile 119: Zeile 119:**

**− \_\_HIDETITLE\_\_**

KEIN\_INHALTSVERZEICHNIS\_\_\_\_\_\_\_\_\_\_\_\_\_\_\_\_\_\_\_\_\_\_KEIN\_INHALTSVERZEICHNIS

# Aktuelle Version vom 1. September 2023, 09:22 Uhr

#### *zurück zu Kategorie: [Reisen mit Amateurfunk](#page-37-0)*

# Amateurfunksoftware als Reisebegleiter

Dieses Kapitel ist wohl sehr schwer zusammen zu stellen. Es gibt unzählige Software welche nicht nur zu diversen Themen verfügbar ist sondern auch sehr oft massig Software zu ein und dem selben Thema. Meiner Meinung nach ist es am besten wenn man Software beschreibt welche schon oft nützlich war wenn diese an Board einer Yacht oder eines Campers mit dabei war.

Daher starte ich mit der Software, nein der Lösung, welche mir schon oft die dringend notwendige Kommunikation mit dem nächsten Servicepunkt, der Heimat oder als Informationsquelle für heikle Wettersituationen oder ganz einfach um schöne Ausflugsziele beim nächsten Landgang oder beim nächsten Etappenziel zu "schmöckern".

## Winlink Express

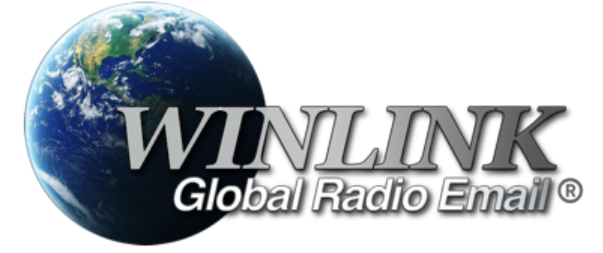

**[WINLINK](#page-26-0)** ist ein globales Netzwerk welches Email-Kommunikation via (Amateur-)Funk (Kurzwelle oder UKW) zu Mailboxen im INTERNET weiter leitet. Ein grundlegendes Programm zum erstellen, beantworten und archivieren von Emails ist das

Programm: Das einzige Client-Programm mit allem, was Winlink bietet. Einfach einzurichten, zu erlernen und zu verwenden. Voll unterstützt.

Download: <https://www.winlink.org/WinlinkExpress>

Erste Schritte Anleitung: [Winlink Express - Tipps und Tricks](#page-42-0)

Diese Client-Programm kann mit diversen Funkgerät-Verbindungen betrieben werden:

- Kurzwelle
	- [PACTOR-Modem](#page-32-0)
	- [VARA-HF Software-Modem](#page-32-0)
- UKW
	- O PACKET-Radio Modem
	- PACKET-Radio Kenwood THD-73
	- VARA-FM Software-Modem
	- VARA-SAT über Satellit QO-100

# WSJT\-X

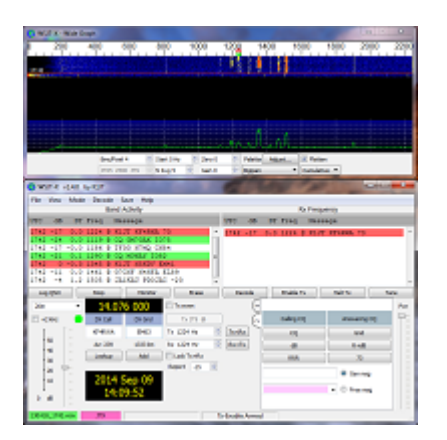

WSJT-X implementiert Kommunikationsprotokolle oder "Modi" namens FST4, FST4W, FT4, FT8, JT4, JT9, JT65, Q65, MSK144 und WSPR sowie eines namens Echo zum Erkennen und Messen Ihrer eigenen vom Mond reflektierten Funksignale . Diese Modi wurden entwickelt, um zuverlässige, bestätigte QSOs unter extrem schwachen Signalbedingungen zu machen.

Die mittels WSJT-X zur Verfügung stehenden Übertragungen verwenden Modulationen um auch mit kleinen Leistungen und mit Antenne welche nicht in genügender Aufbauhöhe oder passender resonanter Länge vorhanden sind über Kurzwelle oder auch UKW zu übertragen.

Zusätzlich zum **[download](https://physics.princeton.edu/pulsar/k1jt/wsjtx.html)** des Programmes WSJT-X bitte nicht vergessen die passende Dokumentation am PC/Laptop von "zu Hause" [mitnehmen](https://physics.princeton.edu/pulsar/k1jt/wsjtx.html). Das vertreibt nicht nur die Zeit von verregnete Stunden sondern ist auch sehr interessant um sich mit diesen Modulationsarten auseinander zu setzen.

## **FLDIGI**

| fldigi - 13LMR1<br>e                                                                                                    |
|----------------------------------------------------------------------------------------------------|
| <b>F</b> Spot <b>F</b> RxID <b>F</b> TxID <b>F</b> TUNE<br>Op Mode Configure View Logbook<br>Help<br>File                                                                                                    |
| Off 0742<br>Freq 500<br><b>Enter Xcvr Freq</b><br>On<br><b>IC.</b><br>Out<br>In<br>G                                                                                                    |
| Call<br>0.000<br>Op<br>Az                                                                                                    |
| $-12$<br><b>Oth</b><br><b>USB</b><br>۰<br><b>St</b><br>Pr<br>Loc                                                                                                    |
| 100<br>t <e beacon="" flarq="" i<<<="" n="">&gt;&gt; de 13LMR1=<br/>=00u13LMR1:72 DE-Langwedel www.nugadm 13LMR1@web.de pls reportDE08==<br/><math>i - 7 w</math><br/><math>\mathbf{D}</math><br/>Jd o2&lt;&lt;&lt; FLARO Beacon &gt;&gt;&gt; de 13LMR1=<br/>=00u13LMR1:72 DE-Langwedel www.nugadm 13LMR1@web.de pls reportDE08==<br/>CO CO CO de 13LMR1 13LMR1 13LMR1<br/>100<br/>CQ CQ CQ de 13LMR1 13LMR1 13LMR1 pse k</e> |
| <b>OSO M</b><br>Me/Qth<br>$CO$ M<br><b>ANS</b><br>TX H<br>KN II<br><b>Tx M</b><br>Rx<br>SK II<br>Brag<br><b>T/R</b>                                                                                                    |
| 500<br>1500<br>2000<br>2500<br>1000                                                                                                    |
| Ō                                                                                                    |
| $  \mathbf{F}  $<br>$  \cdot  $ if<br>H<br>$-22$<br><b>NORM</b><br><b>TR</b><br><b>WF</b><br>70<br>411<br>500<br>OSY<br><b>CLK</b><br>Rv<br>ы<br>Store<br>x1                                                                                                    |
| <br>$-3.0$ $\rightarrow$ $\rightarrow$ $\rightarrow$ FAFC<br><b>FISOL</b><br>BPSK31                                                                                                    |

Eine solide Software zum Lernen für Funkamateure

Bei **[Fldigi](https://fldigi.de.softonic.com/)** handelt es sich ein Software-Tool, mit dem Sie Ihren Computer in eine Radiostation verwandeln können. Es ermöglicht Ihnen, eingehende Signale zu lesen, den Sender zu steuern und die Hochfrequenzausbreitung abzustimmen. Alle digitalen Betriebsarten werden von dem Programm unterstützt, einschließlich CW, MFSK, PSK, Hell, RTTY, Olivia, DominoEX und Throb. Die Hauptfunktionen des Tools sind die Kalibrierung von Soundkarten oder die Durchführung von Frequenzmessungen. Fldigi ist auf die Soundkarte Ihres Computers angewiesen, um Audio-Frequenzsignale aus- und einzugeben. Es funktioniert im Tandem mit einem konventionellen HF-SSB-Transceiver, wobei serielle Schnittstellenverbindungen zur Steuerung des Funkgeräts verwendet werden.

## DXL \- APRSmap

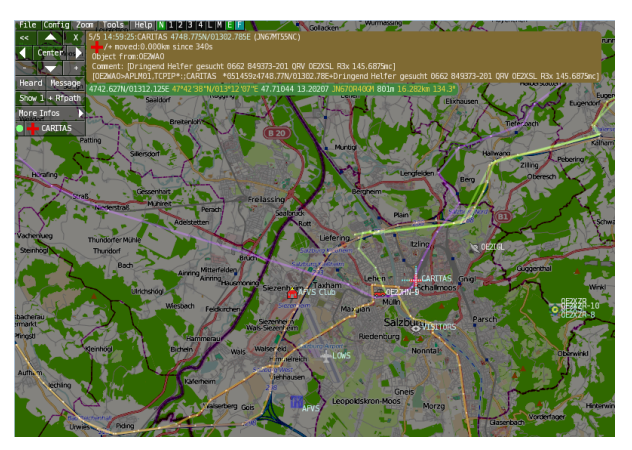

APRSmap ist ein von **OE5DXL Christian** entwickelter, kostenloser APRS Client mit grafischer Oberfläche, welcher als Basis das Kartenmaterial von [OSM](http://www.osm.org/) benutzt.

APRSmap kann gute Dienste leisten um die reisestrecke zu dokumentieren oder auch Freunde zu finden um Kontakt aufzunehmen. APRSmap nutzt ein Kartenmaterial welches am PC/Laptop gespeichert werden kann und keine ONLINE-INTERNET-Verbindung benötigt. Das Kartenmaterial muss aber für die geplante Reisestrecke vorab geladen werden. Der **[download](#page-21-0)** steht kostenfrei zur Verfügung.

## **ECHOLINK**

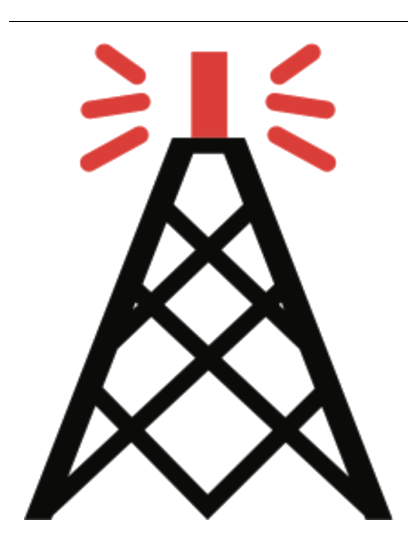

Die EchoLink®-Software wird lizenzierten Funkamateuren und Funkamateurinnen weltweit kostenlos nur für den Einsatz im Amateurfunk angeboten. Bitte beachten Sie, dass Sie eine gültige Amateurfunklizenz besitzen müssen, um EchoLink nutzen zu können. **Nach der Installation des Programms müssen Sie einen Lizenznachweis erbringen, wenn Sie es verwenden möchten**.

Weitere Informationen finden Sie unter **[Authentifizierung](https://www.echolink.org/validation/)**.

# LOGBUCH SOFTWARE FÜR SEGLER

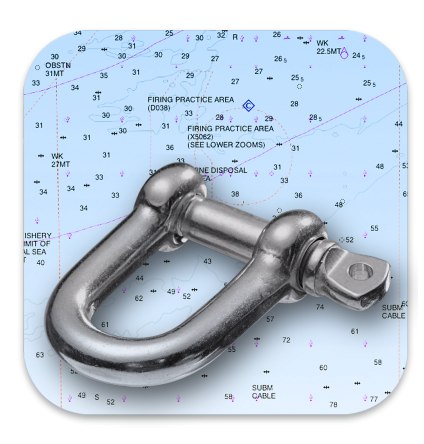

2K Yachting hat sich auf die Entwicklung von innovativer Software für Seefahrer spezialisiert. Die erfolgreiche Logbuch-Software Logbook Suite ist seit 2011 erhältlich, wird stetig weiterentwickelt und ist bei Bootseignern sowie Charterern in über 40 Flaggenstaaten auf allen Weltmeeren beliebt.

Unter Software kannst Du alle Lizenzen für die Module unseres Softwarepakets Logbook-Suite für Mac, Windows und iPad erwerben.

Mehr zu Logbook Suite erfährst Du auf unserer **[Website](https://logbooksuite.de/de/logbooksuite/)**.

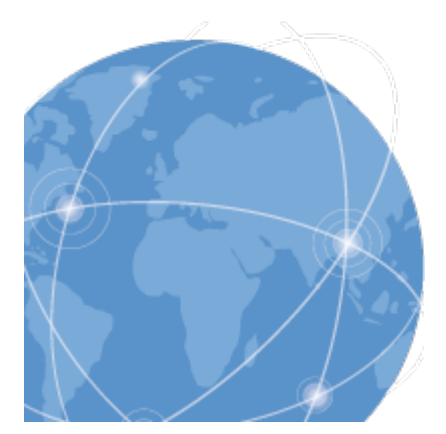

# LOGBUCH SOFTWARE FÜR FUNKVERBINDUNGEN

#### HAM OFFICE : LOGBUCHFÜHRUNG MIT TOP-KOMFORT

Die einfache und übersichtliche Eingabe von QSOs überzeugt immer wieder OMs und YLs, die eher nur wenig Erfahrung im Umgang mit Computern haben. Spezialkenntnisse werden hier nicht abverlangt und alles, was für den Stationsbetrieb unbedingt benötigt wird, ist sofort und ohne

Umwege sichtbar. Selbst die QSL-Karte kann gleich nach der Eingabe eines QSOs gedruckt oder elektronisch verschickt werden.

mehr zu HAM OFFICE erfährst Du auf der **[Website](https://www.hamoffice.de/)**.

### Weitere nützliche Software-Reisebegleiter sind:

- Bildbearbeitungsprogramm **[Paint.net](https://www.getpaint.net/)**
- **[Notepad++](https://notepad-plus-plus.org/)**
- Programmiersoftware für Funkgeräte CPS-Anpassung, Steuerung usw.
- **[MOVAVI Video Editor](https://www.movavi.de/)** für den Videogruß nach Hause
- $\bullet$ ....

#### Allgemeine Hinweise zur PC/LAPTOP Installation

- Versucht möglichst alle **Autoupdates** abzudrehen. Wir benötigen im Urlaub keine Firmwareupdates denn das haben wir bereits vor der Abreise erledigt HI
- Auch um den Autostart Ordner durchsehen ob nur wirklich benötigte Prozesse gestartet werden. Das spart Energie und erhöht die Standby-Zeit.
- ....

# <span id="page-21-0"></span>**AFU-Software: Unterschied zwischen den Versionen**

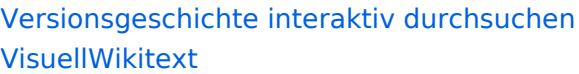

**[Version vom 22. April 2022, 21:45 Uhr](#page-6-0) [\(Q](#page-6-0) [uelltext anzeigen](#page-6-0))** [Oe1kbc](#page-11-0) [\(Diskussion](https://wiki.oevsv.at/w/index.php?title=Benutzer_Diskussion:Oe1kbc&action=view) | [Beiträge\)](https://wiki.oevsv.at/wiki/Spezial:Beitr%C3%A4ge/Oe1kbc) K [Markierung:](https://wiki.oevsv.at/wiki/Spezial:Markierungen) [Visuelle Bearbeitung](https://wiki.oevsv.at/w/index.php?title=Project:VisualEditor&action=view)

[← Zum vorherigen Versionsunterschied](#page-6-0)

**[Aktuelle Version vom 1. September](#page-6-0)  [2023, 09:22 Uhr](#page-6-0) ([Quelltext anzeigen](#page-6-0))** [OE1VCC](#page-16-0) [\(Diskussion](https://wiki.oevsv.at/w/index.php?title=Benutzerin_Diskussion:OE1VCC&action=view) | [Beiträge](https://wiki.oevsv.at/wiki/Spezial:Beitr%C3%A4ge/OE1VCC)) K [Markierung:](https://wiki.oevsv.at/wiki/Spezial:Markierungen) 2017-Quelltext-Bearbeitung

#### **Zeile 119: Zeile 119:**

**− \_\_HIDETITLE\_\_**

KEIN\_INHALTSVERZEICHNIS\_\_\_\_\_\_\_\_\_\_\_\_\_\_\_\_\_\_\_\_\_\_KEIN\_INHALTSVERZEICHNIS

# Aktuelle Version vom 1. September 2023, 09:22 Uhr

#### *zurück zu Kategorie: [Reisen mit Amateurfunk](#page-37-0)*

## Amateurfunksoftware als Reisebegleiter

Dieses Kapitel ist wohl sehr schwer zusammen zu stellen. Es gibt unzählige Software welche nicht nur zu diversen Themen verfügbar ist sondern auch sehr oft massig Software zu ein und dem selben Thema. Meiner Meinung nach ist es am besten wenn man Software beschreibt welche schon oft nützlich war wenn diese an Board einer Yacht oder eines Campers mit dabei war.

Daher starte ich mit der Software, nein der Lösung, welche mir schon oft die dringend notwendige Kommunikation mit dem nächsten Servicepunkt, der Heimat oder als Informationsquelle für heikle Wettersituationen oder ganz einfach um schöne Ausflugsziele beim nächsten Landgang oder beim nächsten Etappenziel zu "schmöckern".

#### Winlink Express

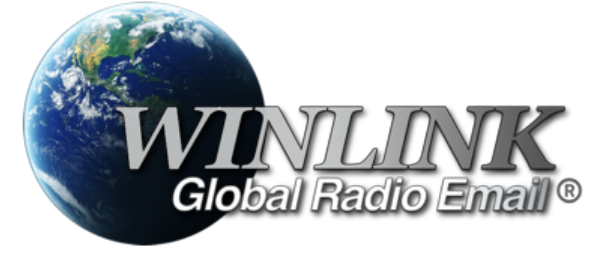

**[WINLINK](#page-26-0)** ist ein globales Netzwerk welches Email-Kommunikation via (Amateur-)Funk (Kurzwelle oder UKW) zu Mailboxen im INTERNET weiter leitet. Ein grundlegendes Programm zum erstellen, beantworten und archivieren von Emails ist das

Programm: Das einzige Client-Programm mit allem, was Winlink bietet. Einfach einzurichten, zu erlernen und zu verwenden. Voll unterstützt.

Download: <https://www.winlink.org/WinlinkExpress>

Erste Schritte Anleitung: [Winlink Express - Tipps und Tricks](#page-42-0)

Diese Client-Programm kann mit diversen Funkgerät-Verbindungen betrieben werden:

- Kurzwelle
	- [PACTOR-Modem](#page-32-0)
	- [VARA-HF Software-Modem](#page-32-0)
- UKW
	- O PACKET-Radio Modem
	- $\circ$  PACKET-Radio Kenwood THD-73
	- VARA-FM Software-Modem
	- VARA-SAT über Satellit QO-100

# WSJT\-X

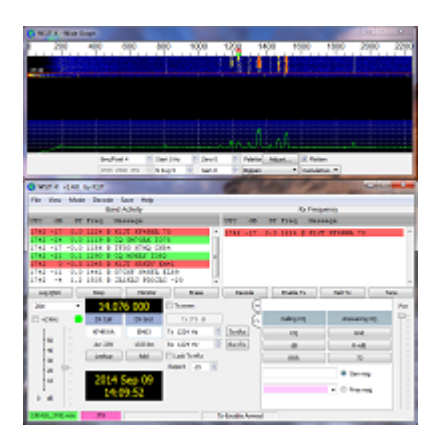

WSJT-X implementiert Kommunikationsprotokolle oder "Modi" namens FST4, FST4W, FT4, FT8, JT4, JT9, JT65, Q65, MSK144 und WSPR sowie eines namens Echo zum Erkennen und Messen Ihrer eigenen vom Mond reflektierten Funksignale . Diese Modi wurden entwickelt, um zuverlässige, bestätigte QSOs unter extrem schwachen Signalbedingungen zu machen.

Die mittels WSJT-X zur Verfügung stehenden Übertragungen verwenden Modulationen um auch mit kleinen Leistungen und mit Antenne welche nicht in genügender Aufbauhöhe oder passender resonanter Länge vorhanden sind über Kurzwelle oder auch UKW zu übertragen.

Zusätzlich zum **[download](https://physics.princeton.edu/pulsar/k1jt/wsjtx.html)** des Programmes WSJT-X bitte nicht vergessen die passende Dokumentation am PC/Laptop von "zu Hause" [mitnehmen](https://physics.princeton.edu/pulsar/k1jt/wsjtx.html). Das vertreibt nicht nur die Zeit von verregnete Stunden sondern ist auch sehr interessant um sich mit diesen Modulationsarten auseinander zu setzen.

## **FLDIGI**

| fldigi - 13LMR1<br>e                                                                                                    |
|----------------------------------------------------------------------------------------------------|
| <b>F</b> Spot <b>F</b> RxID <b>F</b> TxID <b>F</b> TUNE<br>Op Mode Configure View Logbook<br>Help<br>File                                                                                                    |
| Off 0742<br>Freq 500<br><b>Enter Xcvr Freq</b><br>On<br><b>IC.</b><br>Out<br>In<br>G                                                                                                    |
| Call<br>0.000<br>Op<br>Az                                                                                                    |
| $-12$<br><b>Oth</b><br><b>USB</b><br>۰<br><b>St</b><br>Pr<br>Loc                                                                                                    |
| 100<br>t <e beacon="" flarq="" i<<<="" n="">&gt;&gt; de 13LMR1=<br/>=00u13LMR1:72 DE-Langwedel www.nugadm 13LMR1@web.de pls reportDE08==<br/><math>i - 7 w</math><br/><math>\mathbf{D}</math><br/>Jd o2&lt;&lt;&lt; FLARO Beacon &gt;&gt;&gt; de 13LMR1=<br/>=00u13LMR1:72 DE-Langwedel www.nugadm 13LMR1@web.de pls reportDE08==<br/>CO CO CO de 13LMR1 13LMR1 13LMR1<br/>100<br/>CQ CQ CQ de 13LMR1 13LMR1 13LMR1 pse k</e> |
| <b>OSO M</b><br>Me/Qth<br>$CO$ M<br><b>ANS</b><br>TX H<br>KN II<br><b>Tx M</b><br>Rx<br>SK II<br>Brag<br><b>T/R</b>                                                                                                    |
| 500<br>1500<br>2000<br>2500<br>1000                                                                                                    |
| Ō                                                                                                    |
| $  \mathbf{F}  $<br>$  \cdot  $ if<br>H<br>$-22$<br><b>NORM</b><br><b>TR</b><br><b>WF</b><br>70<br>411<br>500<br>OSY<br><b>CLK</b><br>Rv<br>ы<br>Store<br>x1                                                                                                    |
| <br>$-3.0$ $\rightarrow$ $\rightarrow$ $\rightarrow$ FAFC<br><b>FISOL</b><br>BPSK31                                                                                                    |

Eine solide Software zum Lernen für Funkamateure

Bei **[Fldigi](https://fldigi.de.softonic.com/)** handelt es sich ein Software-Tool, mit dem Sie Ihren Computer in eine Radiostation verwandeln können. Es ermöglicht Ihnen, eingehende Signale zu lesen, den Sender zu steuern und die Hochfrequenzausbreitung abzustimmen. Alle digitalen Betriebsarten werden von dem Programm unterstützt, einschließlich CW, MFSK, PSK, Hell, RTTY, Olivia, DominoEX und Throb. Die Hauptfunktionen des Tools sind die Kalibrierung von Soundkarten oder die Durchführung von Frequenzmessungen. Fldigi ist auf die Soundkarte Ihres Computers angewiesen, um Audio-Frequenzsignale aus- und einzugeben. Es funktioniert im Tandem mit einem konventionellen HF-SSB-Transceiver, wobei serielle Schnittstellenverbindungen zur Steuerung des Funkgeräts verwendet werden.

## DXL \- APRSmap

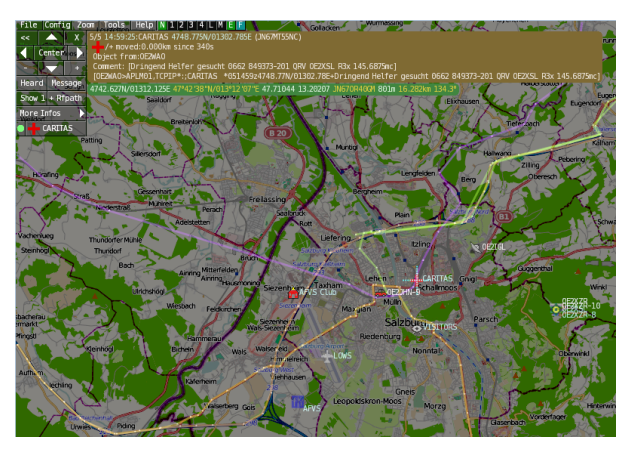

APRSmap ist ein von **OE5DXL Christian** entwickelter, kostenloser APRS Client mit grafischer Oberfläche, welcher als Basis das Kartenmaterial von [OSM](http://www.osm.org/) benutzt.

APRSmap kann gute Dienste leisten um die reisestrecke zu dokumentieren oder auch Freunde zu finden um Kontakt aufzunehmen. APRSmap nutzt ein Kartenmaterial welches am PC/Laptop gespeichert werden kann und keine ONLINE-INTERNET-Verbindung benötigt. Das Kartenmaterial muss aber für die geplante Reisestrecke vorab geladen werden. Der **[download](#page-21-0)** steht kostenfrei zur Verfügung.

## **ECHOLINK**

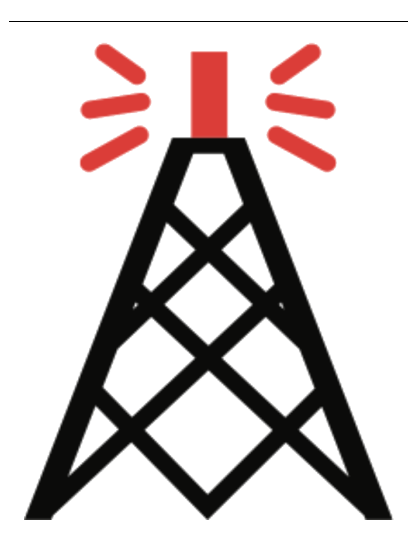

Die EchoLink®-Software wird lizenzierten Funkamateuren und Funkamateurinnen weltweit kostenlos nur für den Einsatz im Amateurfunk angeboten. Bitte beachten Sie, dass Sie eine gültige Amateurfunklizenz besitzen müssen, um EchoLink nutzen zu können. **Nach der Installation des Programms müssen Sie einen Lizenznachweis erbringen, wenn Sie es verwenden möchten**.

Weitere Informationen finden Sie unter **[Authentifizierung](https://www.echolink.org/validation/)**.

# LOGBUCH SOFTWARE FÜR SEGLER

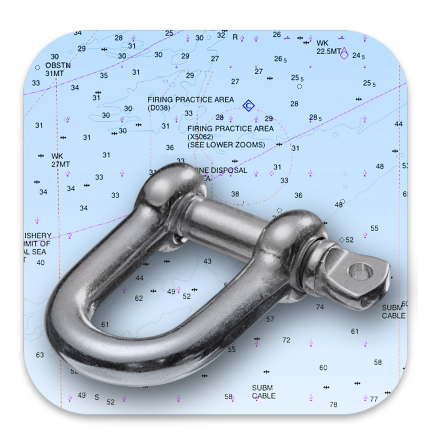

2K Yachting hat sich auf die Entwicklung von innovativer Software für Seefahrer spezialisiert. Die erfolgreiche Logbuch-Software Logbook Suite ist seit 2011 erhältlich, wird stetig weiterentwickelt und ist bei Bootseignern sowie Charterern in über 40 Flaggenstaaten auf allen Weltmeeren beliebt.

Unter Software kannst Du alle Lizenzen für die Module unseres Softwarepakets Logbook-Suite für Mac, Windows und iPad erwerben.

Mehr zu Logbook Suite erfährst Du auf unserer **[Website](https://logbooksuite.de/de/logbooksuite/)**.

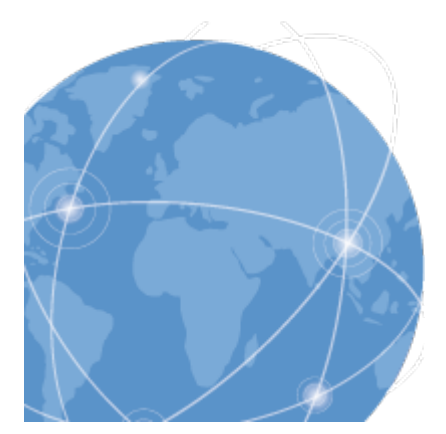

# LOGBUCH SOFTWARE FÜR FUNKVERBINDUNGEN

#### HAM OFFICE : LOGBUCHFÜHRUNG MIT TOP-KOMFORT

Die einfache und übersichtliche Eingabe von QSOs überzeugt immer wieder OMs und YLs, die eher nur wenig Erfahrung im Umgang mit Computern haben. Spezialkenntnisse werden hier nicht abverlangt und alles, was für den Stationsbetrieb unbedingt benötigt wird, ist sofort und ohne

Umwege sichtbar. Selbst die QSL-Karte kann gleich nach der Eingabe eines QSOs gedruckt oder elektronisch verschickt werden.

mehr zu HAM OFFICE erfährst Du auf der **[Website](https://www.hamoffice.de/)**.

### Weitere nützliche Software-Reisebegleiter sind:

- Bildbearbeitungsprogramm **[Paint.net](https://www.getpaint.net/)**
- **[Notepad++](https://notepad-plus-plus.org/)**
- Programmiersoftware für Funkgeräte CPS-Anpassung, Steuerung usw.
- **[MOVAVI Video Editor](https://www.movavi.de/)** für den Videogruß nach Hause
- $\bullet$ ....

#### Allgemeine Hinweise zur PC/LAPTOP Installation

- Versucht möglichst alle **Autoupdates** abzudrehen. Wir benötigen im Urlaub keine Firmwareupdates denn das haben wir bereits vor der Abreise erledigt HI
- Auch um den Autostart Ordner durchsehen ob nur wirklich benötigte Prozesse gestartet werden. Das spart Energie und erhöht die Standby-Zeit.
- ....

# <span id="page-26-0"></span>**AFU-Software: Unterschied zwischen den Versionen**

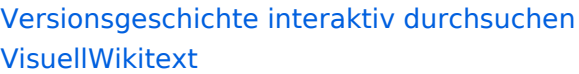

**[Version vom 22. April 2022, 21:45 Uhr](#page-6-0) [\(Q](#page-6-0) [uelltext anzeigen](#page-6-0))** [Oe1kbc](#page-11-0) [\(Diskussion](https://wiki.oevsv.at/w/index.php?title=Benutzer_Diskussion:Oe1kbc&action=view) | [Beiträge\)](https://wiki.oevsv.at/wiki/Spezial:Beitr%C3%A4ge/Oe1kbc) K [Markierung:](https://wiki.oevsv.at/wiki/Spezial:Markierungen) [Visuelle Bearbeitung](https://wiki.oevsv.at/w/index.php?title=Project:VisualEditor&action=view)

[← Zum vorherigen Versionsunterschied](#page-6-0)

**[Aktuelle Version vom 1. September](#page-6-0)  [2023, 09:22 Uhr](#page-6-0) ([Quelltext anzeigen](#page-6-0))** [OE1VCC](#page-16-0) [\(Diskussion](https://wiki.oevsv.at/w/index.php?title=Benutzerin_Diskussion:OE1VCC&action=view) | [Beiträge](https://wiki.oevsv.at/wiki/Spezial:Beitr%C3%A4ge/OE1VCC)) K [Markierung:](https://wiki.oevsv.at/wiki/Spezial:Markierungen) 2017-Quelltext-Bearbeitung

#### **Zeile 119: Zeile 119:**

**− \_\_HIDETITLE\_\_**

KEIN\_INHALTSVERZEICHNIS\_\_\_\_\_\_\_\_\_\_\_\_\_\_\_\_\_\_\_\_\_\_KEIN\_INHALTSVERZEICHNIS

# Aktuelle Version vom 1. September 2023, 09:22 Uhr

#### *zurück zu Kategorie: [Reisen mit Amateurfunk](#page-37-0)*

## Amateurfunksoftware als Reisebegleiter

Dieses Kapitel ist wohl sehr schwer zusammen zu stellen. Es gibt unzählige Software welche nicht nur zu diversen Themen verfügbar ist sondern auch sehr oft massig Software zu ein und dem selben Thema. Meiner Meinung nach ist es am besten wenn man Software beschreibt welche schon oft nützlich war wenn diese an Board einer Yacht oder eines Campers mit dabei war.

Daher starte ich mit der Software, nein der Lösung, welche mir schon oft die dringend notwendige Kommunikation mit dem nächsten Servicepunkt, der Heimat oder als Informationsquelle für heikle Wettersituationen oder ganz einfach um schöne Ausflugsziele beim nächsten Landgang oder beim nächsten Etappenziel zu "schmöckern".

#### Winlink Express

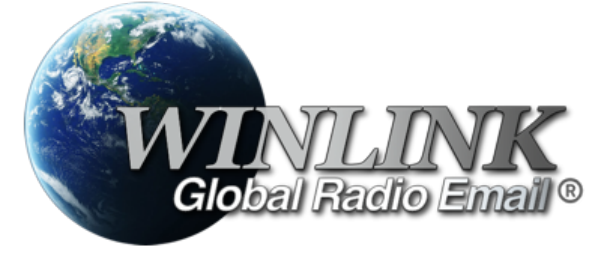

**[WINLINK](#page-26-0)** ist ein globales Netzwerk welches Email-Kommunikation via (Amateur-)Funk (Kurzwelle oder UKW) zu Mailboxen im INTERNET weiter leitet. Ein grundlegendes Programm zum erstellen, beantworten und archivieren von Emails ist das

Programm: Das einzige Client-Programm mit allem, was Winlink bietet. Einfach einzurichten, zu erlernen und zu verwenden. Voll unterstützt.

Download: <https://www.winlink.org/WinlinkExpress>

Erste Schritte Anleitung: [Winlink Express - Tipps und Tricks](#page-42-0)

Diese Client-Programm kann mit diversen Funkgerät-Verbindungen betrieben werden:

- Kurzwelle
	- [PACTOR-Modem](#page-32-0)
	- [VARA-HF Software-Modem](#page-32-0)
- UKW
	- O PACKET-Radio Modem
	- PACKET-Radio Kenwood THD-73
	- VARA-FM Software-Modem
	- VARA-SAT über Satellit QO-100

# WSJT\-X

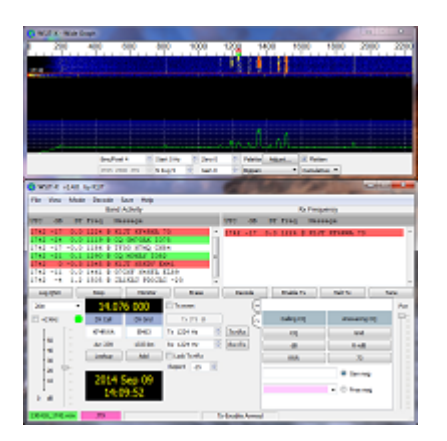

WSJT-X implementiert Kommunikationsprotokolle oder "Modi" namens FST4, FST4W, FT4, FT8, JT4, JT9, JT65, Q65, MSK144 und WSPR sowie eines namens Echo zum Erkennen und Messen Ihrer eigenen vom Mond reflektierten Funksignale . Diese Modi wurden entwickelt, um zuverlässige, bestätigte QSOs unter extrem schwachen Signalbedingungen zu machen.

Die mittels WSJT-X zur Verfügung stehenden Übertragungen verwenden Modulationen um auch mit kleinen Leistungen und mit Antenne welche nicht in genügender Aufbauhöhe oder passender resonanter Länge vorhanden sind über Kurzwelle oder auch UKW zu übertragen.

Zusätzlich zum **[download](https://physics.princeton.edu/pulsar/k1jt/wsjtx.html)** des Programmes WSJT-X bitte nicht vergessen die passende Dokumentation am PC/Laptop von "zu Hause" [mitnehmen](https://physics.princeton.edu/pulsar/k1jt/wsjtx.html). Das vertreibt nicht nur die Zeit von verregnete Stunden sondern ist auch sehr interessant um sich mit diesen Modulationsarten auseinander zu setzen.

## **FLDIGI**

| fldigi - 13LMR1<br>e                                                                                                    |
|----------------------------------------------------------------------------------------------------|
| <b>F</b> Spot <b>F</b> RxID <b>F</b> TxID <b>F</b> TUNE<br>Op Mode Configure View Logbook<br>Help<br>File                                                                                                    |
| Off 0742<br>Freq 500<br><b>Enter Xcvr Freq</b><br>On<br><b>IC.</b><br>Out<br>In<br>G                                                                                                    |
| Call<br>0.000<br>Op<br>Az                                                                                                    |
| $-12$<br><b>Oth</b><br><b>USB</b><br>۰<br><b>St</b><br>Pr<br>Loc                                                                                                    |
| 100<br>t <e beacon="" flarq="" i<<<="" n="">&gt;&gt; de 13LMR1=<br/>=00u13LMR1:72 DE-Langwedel www.nugadm 13LMR1@web.de pls reportDE08==<br/><math>i - 7 w</math><br/><math>\mathbf{D}</math><br/>Jd o2&lt;&lt;&lt; FLARO Beacon &gt;&gt;&gt; de 13LMR1=<br/>=00u13LMR1:72 DE-Langwedel www.nugadm 13LMR1@web.de pls reportDE08==<br/>CO CO CO de 13LMR1 13LMR1 13LMR1<br/>100<br/>CQ CQ CQ de 13LMR1 13LMR1 13LMR1 pse k</e> |
| <b>OSO M</b><br>Me/Qth<br>$CO$ M<br><b>ANS</b><br>TX H<br>KN II<br><b>Tx M</b><br>Rx<br>SK II<br>Brag<br><b>T/R</b>                                                                                                    |
| 500<br>1500<br>2000<br>2500<br>1000                                                                                                    |
| Ō                                                                                                    |
| $  \mathbf{F}  $<br>$  \cdot  $ if<br>H<br>$-22$<br><b>NORM</b><br><b>TR</b><br><b>WF</b><br>70<br>411<br>500<br>OSY<br><b>CLK</b><br>Rv<br>ы<br>Store<br>x1                                                                                                    |
| <br>$-3.0$ $\rightarrow$ $\rightarrow$ $\rightarrow$ FAFC<br><b>FISOL</b><br>BPSK31                                                                                                    |

Eine solide Software zum Lernen für Funkamateure

Bei **[Fldigi](https://fldigi.de.softonic.com/)** handelt es sich ein Software-Tool, mit dem Sie Ihren Computer in eine Radiostation verwandeln können. Es ermöglicht Ihnen, eingehende Signale zu lesen, den Sender zu steuern und die Hochfrequenzausbreitung abzustimmen. Alle digitalen Betriebsarten werden von dem Programm unterstützt, einschließlich CW, MFSK, PSK, Hell, RTTY, Olivia, DominoEX und Throb. Die Hauptfunktionen des Tools sind die Kalibrierung von Soundkarten oder die Durchführung von Frequenzmessungen. Fldigi ist auf die Soundkarte Ihres Computers angewiesen, um Audio-Frequenzsignale aus- und einzugeben. Es funktioniert im Tandem mit einem konventionellen HF-SSB-Transceiver, wobei serielle Schnittstellenverbindungen zur Steuerung des Funkgeräts verwendet werden.

## DXL \- APRSmap

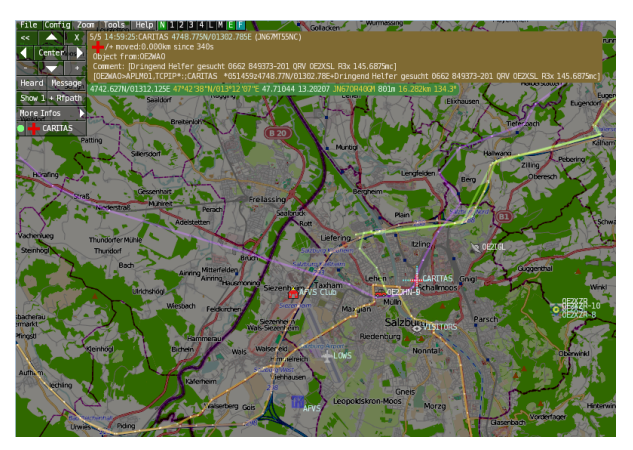

APRSmap ist ein von **OE5DXL Christian** entwickelter, kostenloser APRS Client mit grafischer Oberfläche, welcher als Basis das Kartenmaterial von [OSM](http://www.osm.org/) benutzt.

APRSmap kann gute Dienste leisten um die reisestrecke zu dokumentieren oder auch Freunde zu finden um Kontakt aufzunehmen. APRSmap nutzt ein Kartenmaterial welches am PC/Laptop gespeichert werden kann und keine ONLINE-INTERNET-Verbindung benötigt. Das Kartenmaterial muss aber für die geplante Reisestrecke vorab geladen werden. Der **[download](#page-21-0)** steht kostenfrei zur Verfügung.

## **ECHOLINK**

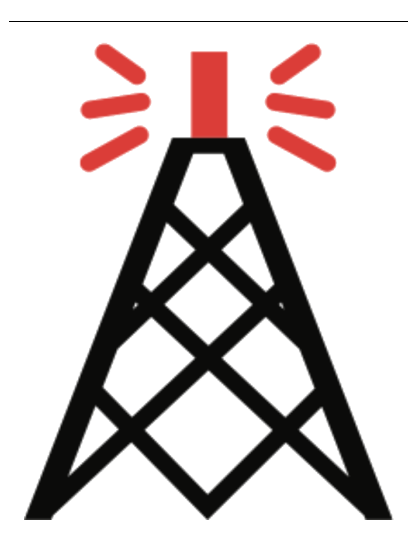

Die EchoLink®-Software wird lizenzierten Funkamateuren und Funkamateurinnen weltweit kostenlos nur für den Einsatz im Amateurfunk angeboten. Bitte beachten Sie, dass Sie eine gültige Amateurfunklizenz besitzen müssen, um EchoLink nutzen zu können. **Nach der Installation des Programms müssen Sie einen Lizenznachweis erbringen, wenn Sie es verwenden möchten**.

Weitere Informationen finden Sie unter **[Authentifizierung](https://www.echolink.org/validation/)**.

# LOGBUCH SOFTWARE FÜR SEGLER

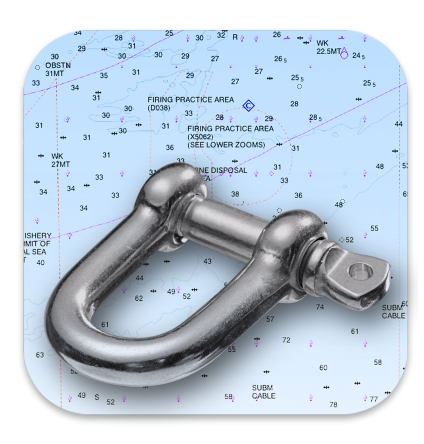

2K Yachting hat sich auf die Entwicklung von innovativer Software für Seefahrer spezialisiert. Die erfolgreiche Logbuch-Software Logbook Suite ist seit 2011 erhältlich, wird stetig weiterentwickelt und ist bei Bootseignern sowie Charterern in über 40 Flaggenstaaten auf allen Weltmeeren beliebt.

Unter Software kannst Du alle Lizenzen für die Module unseres Softwarepakets Logbook-Suite für Mac, Windows und iPad erwerben.

Mehr zu Logbook Suite erfährst Du auf unserer **[Website](https://logbooksuite.de/de/logbooksuite/)**.

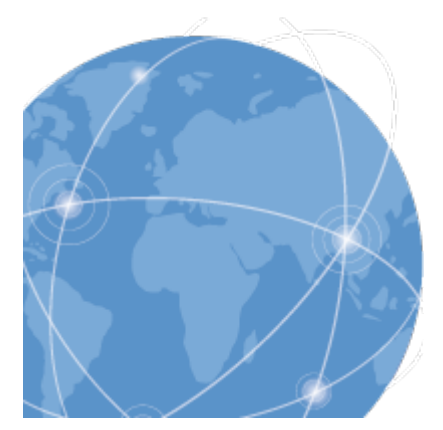

# LOGBUCH SOFTWARE FÜR FUNKVERBINDUNGEN

#### HAM OFFICE : LOGBUCHFÜHRUNG MIT TOP-KOMFORT

Die einfache und übersichtliche Eingabe von QSOs überzeugt immer wieder OMs und YLs, die eher nur wenig Erfahrung im Umgang mit Computern haben. Spezialkenntnisse werden hier nicht abverlangt und alles, was für den Stationsbetrieb unbedingt benötigt wird, ist sofort und ohne

Umwege sichtbar. Selbst die QSL-Karte kann gleich nach der Eingabe eines QSOs gedruckt oder elektronisch verschickt werden.

mehr zu HAM OFFICE erfährst Du auf der **[Website](https://www.hamoffice.de/)**.

#### Weitere nützliche Software-Reisebegleiter sind:

- Bildbearbeitungsprogramm **[Paint.net](https://www.getpaint.net/)**
- **[Notepad++](https://notepad-plus-plus.org/)**
- Programmiersoftware für Funkgeräte CPS-Anpassung, Steuerung usw.
- **[MOVAVI Video Editor](https://www.movavi.de/)** für den Videogruß nach Hause
- $\bullet$ ....

#### Allgemeine Hinweise zur PC/LAPTOP Installation

- Versucht möglichst alle **Autoupdates** abzudrehen. Wir benötigen im Urlaub keine Firmwareupdates denn das haben wir bereits vor der Abreise erledigt HI
- Auch um den Autostart Ordner durchsehen ob nur wirklich benötigte Prozesse gestartet werden. Das spart Energie und erhöht die Standby-Zeit.
- ....

# Seiten in der Kategorie "WINLINK"

Folgende 11 Seiten sind in dieser Kategorie, von 11 insgesamt.

#### **A**

- [APRSLink](https://wiki.oevsv.at/wiki/APRSLink)
- [ARDOP](https://wiki.oevsv.at/wiki/ARDOP)

#### **P**

• [PACTOR](https://wiki.oevsv.at/wiki/PACTOR)

## **S**

**•** [SETUP-Beispiele](https://wiki.oevsv.at/wiki/SETUP-Beispiele)

#### **V**

- [VARA](https://wiki.oevsv.at/wiki/VARA)
- [VARA-FM](https://wiki.oevsv.at/wiki/VARA-FM)

## **W**

- [Winlink Anmeldung mit Keyboard-Mode und APRS-Link](https://wiki.oevsv.at/wiki/Winlink_Anmeldung_mit_Keyboard-Mode_und_APRS-Link)
- [Winlink Express Tipps und Tricks](#page-42-0)
- [Winlink-Express Fenstergröße "schrumpft"](https://wiki.oevsv.at/wiki/Winlink-Express_Fenstergr%C3%B6%C3%9Fe_%22schrumpft%22)
- [Winlink-Nachrichten von und zu Internet-E-Mail-Adressen](https://wiki.oevsv.at/wiki/Winlink-Nachrichten_von_und_zu_Internet-E-Mail-Adressen)
- [WINMOR](https://wiki.oevsv.at/wiki/WINMOR)

# <span id="page-32-0"></span>**AFU-Software: Unterschied zwischen den Versionen**

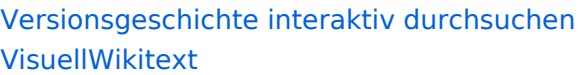

**[Version vom 22. April 2022, 21:45 Uhr](#page-6-0) [\(Q](#page-6-0) [uelltext anzeigen](#page-6-0))** [Oe1kbc](#page-11-0) [\(Diskussion](https://wiki.oevsv.at/w/index.php?title=Benutzer_Diskussion:Oe1kbc&action=view) | [Beiträge\)](https://wiki.oevsv.at/wiki/Spezial:Beitr%C3%A4ge/Oe1kbc) K [Markierung:](https://wiki.oevsv.at/wiki/Spezial:Markierungen) [Visuelle Bearbeitung](https://wiki.oevsv.at/w/index.php?title=Project:VisualEditor&action=view)

[← Zum vorherigen Versionsunterschied](#page-6-0)

**[Aktuelle Version vom 1. September](#page-6-0)  [2023, 09:22 Uhr](#page-6-0) ([Quelltext anzeigen](#page-6-0))** [OE1VCC](#page-16-0) [\(Diskussion](https://wiki.oevsv.at/w/index.php?title=Benutzerin_Diskussion:OE1VCC&action=view) | [Beiträge](https://wiki.oevsv.at/wiki/Spezial:Beitr%C3%A4ge/OE1VCC)) K [Markierung:](https://wiki.oevsv.at/wiki/Spezial:Markierungen) 2017-Quelltext-Bearbeitung

#### **Zeile 119: Zeile 119:**

**− \_\_HIDETITLE\_\_**

KEIN\_INHALTSVERZEICHNIS\_\_\_\_\_\_\_\_\_\_\_\_\_\_\_\_\_\_\_\_\_\_KEIN\_INHALTSVERZEICHNIS

# Aktuelle Version vom 1. September 2023, 09:22 Uhr

#### *zurück zu Kategorie: [Reisen mit Amateurfunk](#page-37-0)*

## Amateurfunksoftware als Reisebegleiter

Dieses Kapitel ist wohl sehr schwer zusammen zu stellen. Es gibt unzählige Software welche nicht nur zu diversen Themen verfügbar ist sondern auch sehr oft massig Software zu ein und dem selben Thema. Meiner Meinung nach ist es am besten wenn man Software beschreibt welche schon oft nützlich war wenn diese an Board einer Yacht oder eines Campers mit dabei war.

Daher starte ich mit der Software, nein der Lösung, welche mir schon oft die dringend notwendige Kommunikation mit dem nächsten Servicepunkt, der Heimat oder als Informationsquelle für heikle Wettersituationen oder ganz einfach um schöne Ausflugsziele beim nächsten Landgang oder beim nächsten Etappenziel zu "schmöckern".

#### Winlink Express

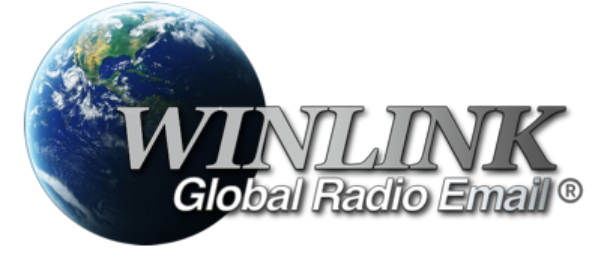

**[WINLINK](#page-26-0)** ist ein globales Netzwerk welches Email-Kommunikation via (Amateur-)Funk (Kurzwelle oder UKW) zu Mailboxen im INTERNET weiter leitet. Ein grundlegendes Programm zum erstellen, beantworten und archivieren von Emails ist das

Programm: Das einzige Client-Programm mit allem, was Winlink bietet. Einfach einzurichten, zu erlernen und zu verwenden. Voll unterstützt.

Download: <https://www.winlink.org/WinlinkExpress>

Erste Schritte Anleitung: [Winlink Express - Tipps und Tricks](#page-42-0)

Diese Client-Programm kann mit diversen Funkgerät-Verbindungen betrieben werden:

- Kurzwelle
	- [PACTOR-Modem](#page-32-0)
	- [VARA-HF Software-Modem](#page-32-0)
- UKW
	- O PACKET-Radio Modem
	- PACKET-Radio Kenwood THD-73
	- VARA-FM Software-Modem
	- VARA-SAT über Satellit QO-100

# WSJT\-X

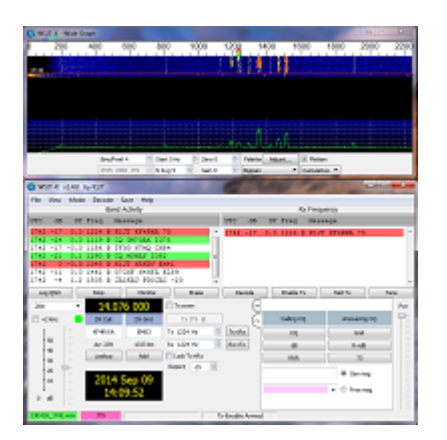

WSJT-X implementiert Kommunikationsprotokolle oder "Modi" namens FST4, FST4W, FT4, FT8, JT4, JT9, JT65, Q65, MSK144 und WSPR sowie eines namens Echo zum Erkennen und Messen Ihrer eigenen vom Mond reflektierten Funksignale . Diese Modi wurden entwickelt, um zuverlässige, bestätigte QSOs unter extrem schwachen Signalbedingungen zu machen.

Die mittels WSJT-X zur Verfügung stehenden Übertragungen verwenden Modulationen um auch mit kleinen Leistungen und mit Antenne welche nicht in genügender Aufbauhöhe oder passender resonanter Länge vorhanden sind über Kurzwelle oder auch UKW zu übertragen.

Zusätzlich zum **[download](https://physics.princeton.edu/pulsar/k1jt/wsjtx.html)** des Programmes WSJT-X bitte nicht vergessen die passende Dokumentation am PC/Laptop von "zu Hause" [mitnehmen](https://physics.princeton.edu/pulsar/k1jt/wsjtx.html). Das vertreibt nicht nur die Zeit von verregnete Stunden sondern ist auch sehr interessant um sich mit diesen Modulationsarten auseinander zu setzen.

## **FLDIGI**

| fldigi - 13LMR1<br>e                                                                                                    |
|----------------------------------------------------------------------------------------------------|
| <b>F</b> Spot <b>F</b> RxID <b>F</b> TxID <b>F</b> TUNE<br>Op Mode Configure View Logbook<br>Help<br>File                                                                                                    |
| Off 0742<br>Freq 500<br><b>Enter Xcvr Freq</b><br>On<br><b>IC.</b><br>Out<br>In<br>G                                                                                                    |
| Call<br>0.000<br>Op<br>Az                                                                                                    |
| $-12$<br><b>Oth</b><br><b>USB</b><br>۰<br><b>St</b><br>Pr<br>Loc                                                                                                    |
| 100<br>t <e beacon="" flarq="" i<<<="" n="">&gt;&gt; de 13LMR1=<br/>=00u13LMR1:72 DE-Langwedel www.nugadm 13LMR1@web.de pls reportDE08==<br/><math>i - 7 w</math><br/><math>\mathbf{D}</math><br/>Jd o2&lt;&lt;&lt; FLARO Beacon &gt;&gt;&gt; de 13LMR1=<br/>=00u13LMR1:72 DE-Langwedel www.nugadm 13LMR1@web.de pls reportDE08==<br/>CO CO CO de 13LMR1 13LMR1 13LMR1<br/>100<br/>CQ CQ CQ de 13LMR1 13LMR1 13LMR1 pse k</e> |
| <b>OSO M</b><br>Me/Qth<br>$CO$ M<br><b>ANS</b><br>TX H<br>KN II<br><b>Tx M</b><br>Rx<br>SK II<br>Brag<br><b>T/R</b>                                                                                                    |
| 500<br>1500<br>2000<br>2500<br>1000                                                                                                    |
| Ō                                                                                                    |
| $  \mathbf{F}  $<br>$  \cdot  $ if<br>H<br>$-22$<br><b>NORM</b><br><b>TR</b><br><b>WF</b><br>70<br>411<br>500<br>OSY<br><b>CLK</b><br>Rv<br>ы<br>Store<br>x1                                                                                                    |
| <br>$-3.0$ $\rightarrow$ $\rightarrow$ $\rightarrow$ FAFC<br><b>FISOL</b><br>BPSK31                                                                                                    |

Eine solide Software zum Lernen für Funkamateure

Bei **[Fldigi](https://fldigi.de.softonic.com/)** handelt es sich ein Software-Tool, mit dem Sie Ihren Computer in eine Radiostation verwandeln können. Es ermöglicht Ihnen, eingehende Signale zu lesen, den Sender zu steuern und die Hochfrequenzausbreitung abzustimmen. Alle digitalen Betriebsarten werden von dem Programm unterstützt, einschließlich CW, MFSK, PSK, Hell, RTTY, Olivia, DominoEX und Throb. Die Hauptfunktionen des Tools sind die Kalibrierung von Soundkarten oder die Durchführung von Frequenzmessungen. Fldigi ist auf die Soundkarte Ihres Computers angewiesen, um Audio-Frequenzsignale aus- und einzugeben. Es funktioniert im Tandem mit einem konventionellen HF-SSB-Transceiver, wobei serielle Schnittstellenverbindungen zur Steuerung des Funkgeräts verwendet werden.

## DXL \- APRSmap

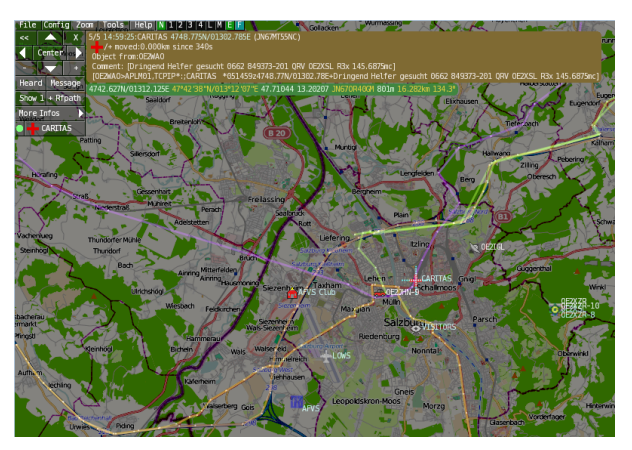

APRSmap ist ein von **OE5DXL Christian** entwickelter, kostenloser APRS Client mit grafischer Oberfläche, welcher als Basis das Kartenmaterial von [OSM](http://www.osm.org/) benutzt.

APRSmap kann gute Dienste leisten um die reisestrecke zu dokumentieren oder auch Freunde zu finden um Kontakt aufzunehmen. APRSmap nutzt ein Kartenmaterial welches am PC/Laptop gespeichert werden kann und keine ONLINE-INTERNET-Verbindung benötigt. Das Kartenmaterial muss aber für die geplante Reisestrecke vorab geladen werden. Der **[download](#page-21-0)** steht kostenfrei zur Verfügung.

## **ECHOLINK**

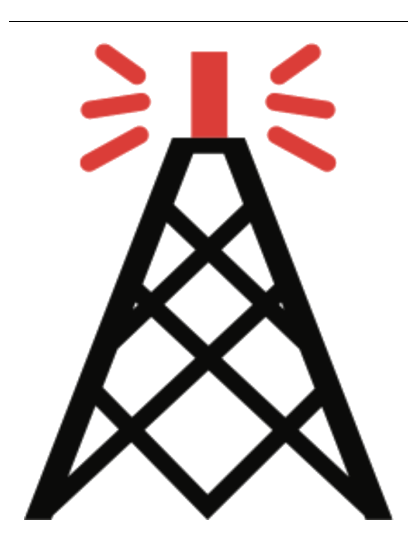

Die EchoLink®-Software wird lizenzierten Funkamateuren und Funkamateurinnen weltweit kostenlos nur für den Einsatz im Amateurfunk angeboten. Bitte beachten Sie, dass Sie eine gültige Amateurfunklizenz besitzen müssen, um EchoLink nutzen zu können. **Nach der Installation des Programms müssen Sie einen Lizenznachweis erbringen, wenn Sie es verwenden möchten**.

Weitere Informationen finden Sie unter **[Authentifizierung](https://www.echolink.org/validation/)**.

# LOGBUCH SOFTWARE FÜR SEGLER

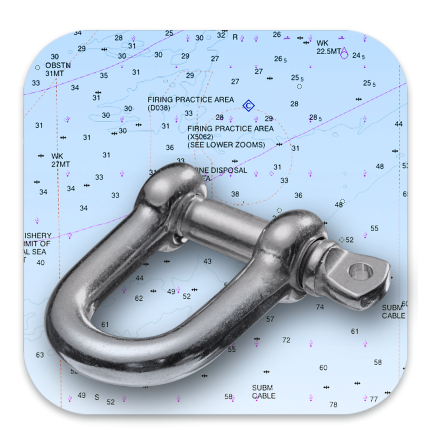

2K Yachting hat sich auf die Entwicklung von innovativer Software für Seefahrer spezialisiert. Die erfolgreiche Logbuch-Software Logbook Suite ist seit 2011 erhältlich, wird stetig weiterentwickelt und ist bei Bootseignern sowie Charterern in über 40 Flaggenstaaten auf allen Weltmeeren beliebt.

Unter Software kannst Du alle Lizenzen für die Module unseres Softwarepakets Logbook-Suite für Mac, Windows und iPad erwerben.

Mehr zu Logbook Suite erfährst Du auf unserer **[Website](https://logbooksuite.de/de/logbooksuite/)**.

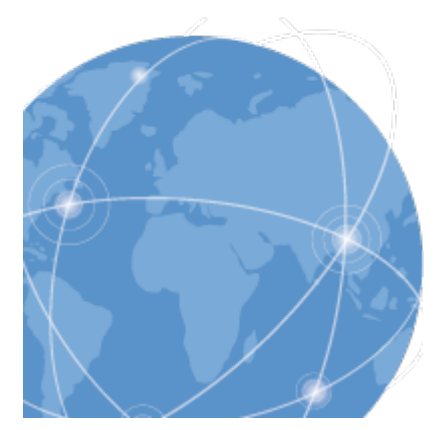

# LOGBUCH SOFTWARE FÜR FUNKVERBINDUNGEN

#### HAM OFFICE : LOGBUCHFÜHRUNG MIT TOP-KOMFORT

Die einfache und übersichtliche Eingabe von QSOs überzeugt immer wieder OMs und YLs, die eher nur wenig Erfahrung im Umgang mit Computern haben. Spezialkenntnisse werden hier nicht abverlangt und alles, was für den Stationsbetrieb unbedingt benötigt wird, ist sofort und ohne

Umwege sichtbar. Selbst die QSL-Karte kann gleich nach der Eingabe eines QSOs gedruckt oder elektronisch verschickt werden.

mehr zu HAM OFFICE erfährst Du auf der **[Website](https://www.hamoffice.de/)**.

### Weitere nützliche Software-Reisebegleiter sind:

- Bildbearbeitungsprogramm **[Paint.net](https://www.getpaint.net/)**
- **[Notepad++](https://notepad-plus-plus.org/)**
- Programmiersoftware für Funkgeräte CPS-Anpassung, Steuerung usw.
- **[MOVAVI Video Editor](https://www.movavi.de/)** für den Videogruß nach Hause
- $\bullet$ ....

#### Allgemeine Hinweise zur PC/LAPTOP Installation

- Versucht möglichst alle **Autoupdates** abzudrehen. Wir benötigen im Urlaub keine Firmwareupdates denn das haben wir bereits vor der Abreise erledigt HI
- Auch um den Autostart Ordner durchsehen ob nur wirklich benötigte Prozesse gestartet werden. Das spart Energie und erhöht die Standby-Zeit.
- ....

# <span id="page-37-0"></span>**AFU-Software: Unterschied zwischen den Versionen**

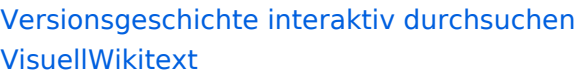

**[Version vom 22. April 2022, 21:45 Uhr](#page-6-0) [\(Q](#page-6-0) [uelltext anzeigen](#page-6-0))** [Oe1kbc](#page-11-0) [\(Diskussion](https://wiki.oevsv.at/w/index.php?title=Benutzer_Diskussion:Oe1kbc&action=view) | [Beiträge\)](https://wiki.oevsv.at/wiki/Spezial:Beitr%C3%A4ge/Oe1kbc) K [Markierung:](https://wiki.oevsv.at/wiki/Spezial:Markierungen) [Visuelle Bearbeitung](https://wiki.oevsv.at/w/index.php?title=Project:VisualEditor&action=view) [← Zum vorherigen Versionsunterschied](#page-6-0)

**[Aktuelle Version vom 1. September](#page-6-0)  [2023, 09:22 Uhr](#page-6-0) ([Quelltext anzeigen](#page-6-0))** [OE1VCC](#page-16-0) [\(Diskussion](https://wiki.oevsv.at/w/index.php?title=Benutzerin_Diskussion:OE1VCC&action=view) | [Beiträge](https://wiki.oevsv.at/wiki/Spezial:Beitr%C3%A4ge/OE1VCC)) K [Markierung:](https://wiki.oevsv.at/wiki/Spezial:Markierungen) 2017-Quelltext-Bearbeitung

#### **Zeile 119: Zeile 119:**

**− \_\_HIDETITLE\_\_**

KEIN\_INHALTSVERZEICHNIS\_\_\_\_\_\_\_\_\_\_\_\_\_\_\_\_\_\_\_\_\_\_KEIN\_INHALTSVERZEICHNIS

# Aktuelle Version vom 1. September 2023, 09:22 Uhr

#### *zurück zu Kategorie: [Reisen mit Amateurfunk](#page-37-0)*

## Amateurfunksoftware als Reisebegleiter

Dieses Kapitel ist wohl sehr schwer zusammen zu stellen. Es gibt unzählige Software welche nicht nur zu diversen Themen verfügbar ist sondern auch sehr oft massig Software zu ein und dem selben Thema. Meiner Meinung nach ist es am besten wenn man Software beschreibt welche schon oft nützlich war wenn diese an Board einer Yacht oder eines Campers mit dabei war.

Daher starte ich mit der Software, nein der Lösung, welche mir schon oft die dringend notwendige Kommunikation mit dem nächsten Servicepunkt, der Heimat oder als Informationsquelle für heikle Wettersituationen oder ganz einfach um schöne Ausflugsziele beim nächsten Landgang oder beim nächsten Etappenziel zu "schmöckern".

#### Winlink Express

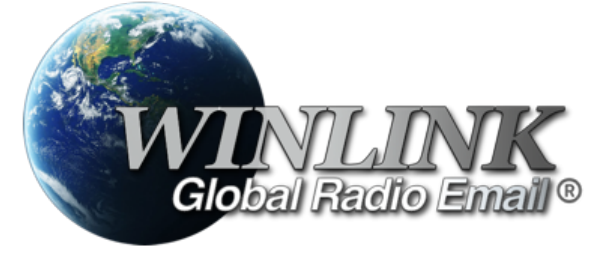

**[WINLINK](#page-26-0)** ist ein globales Netzwerk welches Email-Kommunikation via (Amateur-)Funk (Kurzwelle oder UKW) zu Mailboxen im INTERNET weiter leitet. Ein grundlegendes Programm zum erstellen, beantworten und archivieren von Emails ist das

Programm: Das einzige Client-Programm mit allem, was Winlink bietet. Einfach einzurichten, zu erlernen und zu verwenden. Voll unterstützt.

Download: <https://www.winlink.org/WinlinkExpress>

Erste Schritte Anleitung: [Winlink Express - Tipps und Tricks](#page-42-0)

Diese Client-Programm kann mit diversen Funkgerät-Verbindungen betrieben werden:

- Kurzwelle
	- [PACTOR-Modem](#page-32-0)
	- [VARA-HF Software-Modem](#page-32-0)
- UKW
	- O PACKET-Radio Modem
	- PACKET-Radio Kenwood THD-73
	- VARA-FM Software-Modem
	- VARA-SAT über Satellit QO-100

# WSJT\-X

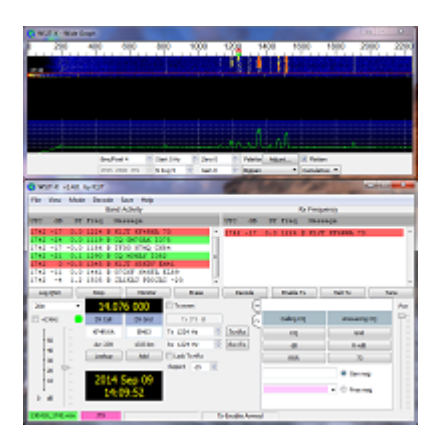

WSJT-X implementiert Kommunikationsprotokolle oder "Modi" namens FST4, FST4W, FT4, FT8, JT4, JT9, JT65, Q65, MSK144 und WSPR sowie eines namens Echo zum Erkennen und Messen Ihrer eigenen vom Mond reflektierten Funksignale . Diese Modi wurden entwickelt, um zuverlässige, bestätigte QSOs unter extrem schwachen Signalbedingungen zu machen.

Die mittels WSJT-X zur Verfügung stehenden Übertragungen verwenden Modulationen um auch mit kleinen Leistungen und mit Antenne welche nicht in genügender Aufbauhöhe oder passender resonanter Länge vorhanden sind über Kurzwelle oder auch UKW zu übertragen.

Zusätzlich zum **[download](https://physics.princeton.edu/pulsar/k1jt/wsjtx.html)** des Programmes WSJT-X bitte nicht vergessen die passende Dokumentation am PC/Laptop von "zu Hause" [mitnehmen](https://physics.princeton.edu/pulsar/k1jt/wsjtx.html). Das vertreibt nicht nur die Zeit von verregnete Stunden sondern ist auch sehr interessant um sich mit diesen Modulationsarten auseinander zu setzen.

## **FLDIGI**

| fldigi - 13LMR1<br>e                                                                                                    |
|----------------------------------------------------------------------------------------------------|
| <b>F</b> Spot <b>F</b> RxID <b>F</b> TxID <b>F</b> TUNE<br>Op Mode Configure View Logbook<br>Help<br>File                                                                                                    |
| Off 0742<br>Freq 500<br><b>Enter Xcvr Freq</b><br>On<br><b>IC.</b><br>Out<br>In<br>G                                                                                                    |
| Call<br>0.000<br>Op<br>Az                                                                                                    |
| $-12$<br><b>Oth</b><br><b>USB</b><br>۰<br><b>St</b><br>Pr<br>Loc                                                                                                    |
| 100<br>t <e beacon="" flarq="" i<<<="" n="">&gt;&gt; de 13LMR1=<br/>=00u13LMR1:72 DE-Langwedel www.nugadm 13LMR1@web.de pls reportDE08==<br/><math>i - 7 w</math><br/><math>\mathbf{D}</math><br/>Jd o2&lt;&lt;&lt; FLARO Beacon &gt;&gt;&gt; de 13LMR1=<br/>=00u13LMR1:72 DE-Langwedel www.nugadm 13LMR1@web.de pls reportDE08==<br/>CO CO CO de 13LMR1 13LMR1 13LMR1<br/>100<br/>CQ CQ CQ de 13LMR1 13LMR1 13LMR1 pse k</e> |
| <b>OSO M</b><br>Me/Qth<br>$CO$ M<br><b>ANS</b><br>TX H<br>KN II<br><b>Tx M</b><br>Rx<br>SK II<br>Brag<br><b>T/R</b>                                                                                                    |
| 500<br>1500<br>2000<br>2500<br>1000                                                                                                    |
| Ō                                                                                                    |
| $  \mathbf{F}  $<br>$  \cdot  $ if<br>H<br>$-22$<br><b>NORM</b><br><b>TR</b><br><b>WF</b><br>70<br>411<br>500<br>OSY<br><b>CLK</b><br>Rv<br>ы<br>Store<br>x1                                                                                                    |
| <br>$-3.0$ $\rightarrow$ $\rightarrow$ $\rightarrow$ FAFC<br><b>FISOL</b><br>BPSK31                                                                                                    |

Eine solide Software zum Lernen für Funkamateure

Bei **[Fldigi](https://fldigi.de.softonic.com/)** handelt es sich ein Software-Tool, mit dem Sie Ihren Computer in eine Radiostation verwandeln können. Es ermöglicht Ihnen, eingehende Signale zu lesen, den Sender zu steuern und die Hochfrequenzausbreitung abzustimmen. Alle digitalen Betriebsarten werden von dem Programm unterstützt, einschließlich CW, MFSK, PSK, Hell, RTTY, Olivia, DominoEX und Throb. Die Hauptfunktionen des Tools sind die Kalibrierung von Soundkarten oder die Durchführung von Frequenzmessungen. Fldigi ist auf die Soundkarte Ihres Computers angewiesen, um Audio-Frequenzsignale aus- und einzugeben. Es funktioniert im Tandem mit einem konventionellen HF-SSB-Transceiver, wobei serielle Schnittstellenverbindungen zur Steuerung des Funkgeräts verwendet werden.

## DXL \- APRSmap

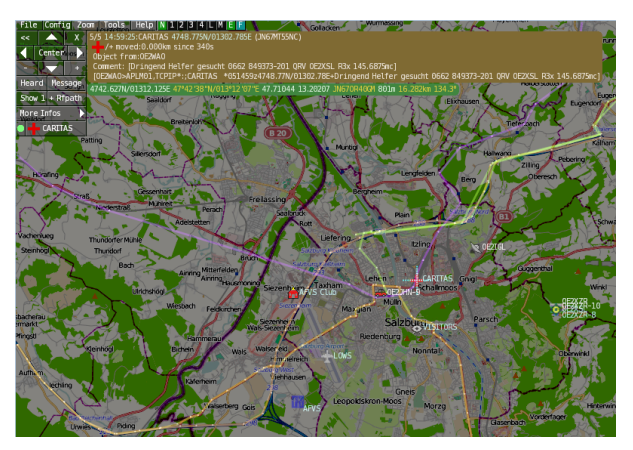

APRSmap ist ein von **OE5DXL Christian** entwickelter, kostenloser APRS Client mit grafischer Oberfläche, welcher als Basis das Kartenmaterial von [OSM](http://www.osm.org/) benutzt.

APRSmap kann gute Dienste leisten um die reisestrecke zu dokumentieren oder auch Freunde zu finden um Kontakt aufzunehmen. APRSmap nutzt ein Kartenmaterial welches am PC/Laptop gespeichert werden kann und keine ONLINE-INTERNET-Verbindung benötigt. Das Kartenmaterial muss aber für die geplante Reisestrecke vorab geladen werden. Der **[download](#page-21-0)** steht kostenfrei zur Verfügung.

## **ECHOLINK**

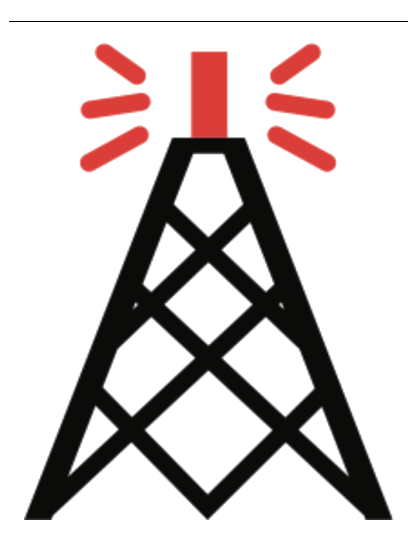

Die EchoLink®-Software wird lizenzierten Funkamateuren und Funkamateurinnen weltweit kostenlos nur für den Einsatz im Amateurfunk angeboten. Bitte beachten Sie, dass Sie eine gültige Amateurfunklizenz besitzen müssen, um EchoLink nutzen zu können. **Nach der Installation des Programms müssen Sie einen Lizenznachweis erbringen, wenn Sie es verwenden möchten**.

Weitere Informationen finden Sie unter **[Authentifizierung](https://www.echolink.org/validation/)**.

# LOGBUCH SOFTWARE FÜR SEGLER

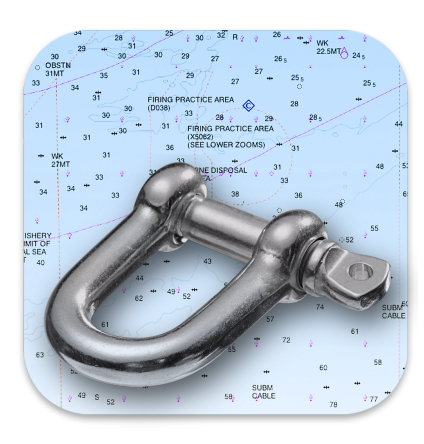

2K Yachting hat sich auf die Entwicklung von innovativer Software für Seefahrer spezialisiert. Die erfolgreiche Logbuch-Software Logbook Suite ist seit 2011 erhältlich, wird stetig weiterentwickelt und ist bei Bootseignern sowie Charterern in über 40 Flaggenstaaten auf allen Weltmeeren beliebt.

Unter Software kannst Du alle Lizenzen für die Module unseres Softwarepakets Logbook-Suite für Mac, Windows und iPad erwerben.

Mehr zu Logbook Suite erfährst Du auf unserer **[Website](https://logbooksuite.de/de/logbooksuite/)**.

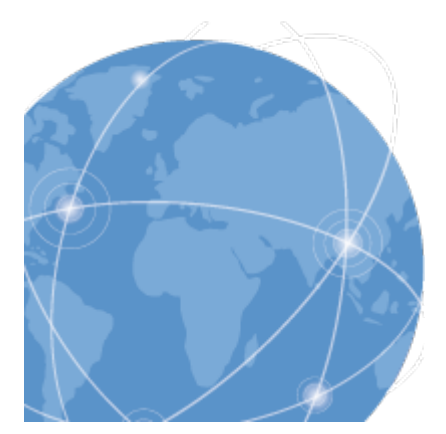

# LOGBUCH SOFTWARE FÜR FUNKVERBINDUNGEN

#### HAM OFFICE : LOGBUCHFÜHRUNG MIT TOP-KOMFORT

Die einfache und übersichtliche Eingabe von QSOs überzeugt immer wieder OMs und YLs, die eher nur wenig Erfahrung im Umgang mit Computern haben. Spezialkenntnisse werden hier nicht abverlangt und alles, was für den Stationsbetrieb unbedingt benötigt wird, ist sofort und ohne

Umwege sichtbar. Selbst die QSL-Karte kann gleich nach der Eingabe eines QSOs gedruckt oder elektronisch verschickt werden.

mehr zu HAM OFFICE erfährst Du auf der **[Website](https://www.hamoffice.de/)**.

### Weitere nützliche Software-Reisebegleiter sind:

- Bildbearbeitungsprogramm **[Paint.net](https://www.getpaint.net/)**
- **[Notepad++](https://notepad-plus-plus.org/)**
- Programmiersoftware für Funkgeräte CPS-Anpassung, Steuerung usw.
- **[MOVAVI Video Editor](https://www.movavi.de/)** für den Videogruß nach Hause
- $\bullet$ ....

#### Allgemeine Hinweise zur PC/LAPTOP Installation

- Versucht möglichst alle **Autoupdates** abzudrehen. Wir benötigen im Urlaub keine Firmwareupdates denn das haben wir bereits vor der Abreise erledigt HI
- Auch um den Autostart Ordner durchsehen ob nur wirklich benötigte Prozesse gestartet werden. Das spart Energie und erhöht die Standby-Zeit.
- ....

# <span id="page-42-0"></span>**AFU-Software: Unterschied zwischen den Versionen**

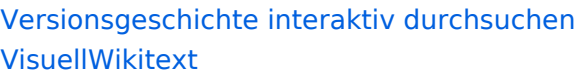

**[Version vom 22. April 2022, 21:45 Uhr](#page-6-0) [\(Q](#page-6-0) [uelltext anzeigen](#page-6-0))** [Oe1kbc](#page-11-0) [\(Diskussion](https://wiki.oevsv.at/w/index.php?title=Benutzer_Diskussion:Oe1kbc&action=view) | [Beiträge\)](https://wiki.oevsv.at/wiki/Spezial:Beitr%C3%A4ge/Oe1kbc) K [Markierung:](https://wiki.oevsv.at/wiki/Spezial:Markierungen) [Visuelle Bearbeitung](https://wiki.oevsv.at/w/index.php?title=Project:VisualEditor&action=view)

[← Zum vorherigen Versionsunterschied](#page-6-0)

**[Aktuelle Version vom 1. September](#page-6-0)  [2023, 09:22 Uhr](#page-6-0) ([Quelltext anzeigen](#page-6-0))** [OE1VCC](#page-16-0) [\(Diskussion](https://wiki.oevsv.at/w/index.php?title=Benutzerin_Diskussion:OE1VCC&action=view) | [Beiträge](https://wiki.oevsv.at/wiki/Spezial:Beitr%C3%A4ge/OE1VCC)) K [Markierung:](https://wiki.oevsv.at/wiki/Spezial:Markierungen) 2017-Quelltext-Bearbeitung

#### **Zeile 119: Zeile 119:**

**− \_\_HIDETITLE\_\_**

KEIN\_INHALTSVERZEICHNIS\_\_\_\_\_\_\_\_\_\_\_\_\_\_\_\_\_\_\_\_\_\_KEIN\_INHALTSVERZEICHNIS

# Aktuelle Version vom 1. September 2023, 09:22 Uhr

#### *zurück zu Kategorie: [Reisen mit Amateurfunk](#page-37-0)*

## Amateurfunksoftware als Reisebegleiter

Dieses Kapitel ist wohl sehr schwer zusammen zu stellen. Es gibt unzählige Software welche nicht nur zu diversen Themen verfügbar ist sondern auch sehr oft massig Software zu ein und dem selben Thema. Meiner Meinung nach ist es am besten wenn man Software beschreibt welche schon oft nützlich war wenn diese an Board einer Yacht oder eines Campers mit dabei war.

Daher starte ich mit der Software, nein der Lösung, welche mir schon oft die dringend notwendige Kommunikation mit dem nächsten Servicepunkt, der Heimat oder als Informationsquelle für heikle Wettersituationen oder ganz einfach um schöne Ausflugsziele beim nächsten Landgang oder beim nächsten Etappenziel zu "schmöckern".

#### Winlink Express

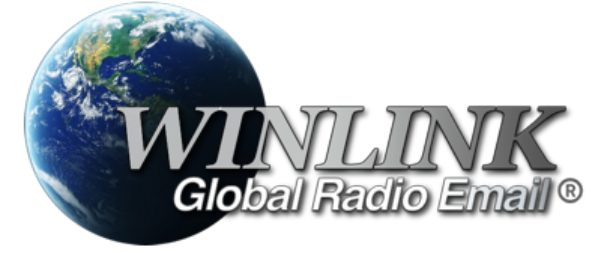

**[WINLINK](#page-26-0)** ist ein globales Netzwerk welches Email-Kommunikation via (Amateur-)Funk (Kurzwelle oder UKW) zu Mailboxen im INTERNET weiter leitet. Ein grundlegendes Programm zum erstellen, beantworten und archivieren von Emails ist das

Programm: Das einzige Client-Programm mit allem, was Winlink bietet. Einfach einzurichten, zu erlernen und zu verwenden. Voll unterstützt.

Download: <https://www.winlink.org/WinlinkExpress>

Erste Schritte Anleitung: [Winlink Express - Tipps und Tricks](#page-42-0)

Diese Client-Programm kann mit diversen Funkgerät-Verbindungen betrieben werden:

- Kurzwelle
	- [PACTOR-Modem](#page-32-0)
	- [VARA-HF Software-Modem](#page-32-0)
- UKW
	- O PACKET-Radio Modem
	- PACKET-Radio Kenwood THD-73
	- VARA-FM Software-Modem
	- VARA-SAT über Satellit QO-100

# WSJT\-X

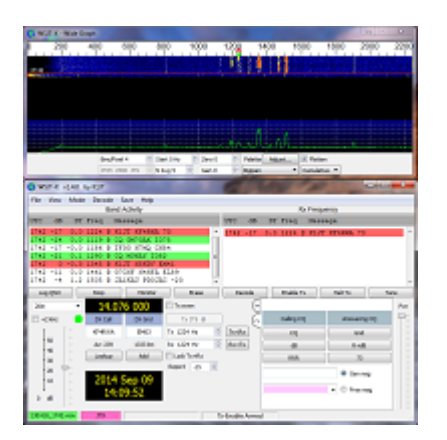

WSJT-X implementiert Kommunikationsprotokolle oder "Modi" namens FST4, FST4W, FT4, FT8, JT4, JT9, JT65, Q65, MSK144 und WSPR sowie eines namens Echo zum Erkennen und Messen Ihrer eigenen vom Mond reflektierten Funksignale . Diese Modi wurden entwickelt, um zuverlässige, bestätigte QSOs unter extrem schwachen Signalbedingungen zu machen.

Die mittels WSJT-X zur Verfügung stehenden Übertragungen verwenden Modulationen um auch mit kleinen Leistungen und mit Antenne welche nicht in genügender Aufbauhöhe oder passender resonanter Länge vorhanden sind über Kurzwelle oder auch UKW zu übertragen.

Zusätzlich zum **[download](https://physics.princeton.edu/pulsar/k1jt/wsjtx.html)** des Programmes WSJT-X bitte nicht vergessen die passende Dokumentation am PC/Laptop von "zu Hause" [mitnehmen](https://physics.princeton.edu/pulsar/k1jt/wsjtx.html). Das vertreibt nicht nur die Zeit von verregnete Stunden sondern ist auch sehr interessant um sich mit diesen Modulationsarten auseinander zu setzen.

## **FLDIGI**

| fldigi - 13LMR1                                                                                                    |
|----------------------------------------------------------------------------------------------------|
| <b>F</b> Spot <b>F</b> RxID <b>F</b> TxID <b>F</b> TUNE<br>Op Mode Configure View Logbook<br>Help<br>File                                                                                                    |
| Off 0742<br>Freq 500<br><b>Enter Xcvr Freq</b><br>On  <br><b>IF</b><br>Out<br>In<br>G                                                                                                    |
| Call<br>0.000<br>Op<br>Az                                                                                                    |
| $= 2$<br>USB<br>۰<br><b>Oth</b><br><b>St</b><br>Pr<br>Loc                                                                                                    |
| 100<br>t <e beacon="" flarq="" i<<<="" n="">&gt;&gt; de 13LMR1=<br/>=00u13LMR1:72 DE-Langwedel www.nugadm 13LMR1@web.de pls reportDE08==<br/><math>i - 7 w</math><br/><math>\overline{D}</math><br/>Jd o2&lt;&lt;&lt; FLARO Beacon &gt;&gt;&gt; de 13LMR1=<br/>=00u13LMR1:72 DE-Langwedel www.nugadm 13LMR1@web.de pls reportDE08==<br/>CO CO CO de 13LMR1 13LMR1 13LMR1<br/>100<br/>CQ CQ CQ de 13LMR1 13LMR1 13LMR1 pse k</e> |
|                                                                                                    |
| Me/Qth<br>CQ H<br>OSO <b>H</b><br>T X H<br>ANS<br>$\overline{KN}$<br>SK II<br>Brag<br><b>Tx M</b><br>Rx<br>T/R<br>500<br>1500<br>2000<br>1000<br>2500                                                                                                    |
|                                                                                                    |
| Ō                                                                                                    |
| F <br>F<br>H<br>$-22$<br><b>WF</b><br>70<br><b>NORM</b><br>411<br>500<br>OSY<br><b>CLK</b><br>Rv<br><b>TR</b><br>ы<br>Store<br>x1                                                                                                    |
| <b>IND O EXEC</b><br>  <br>$-3.0$<br><b>FISOL</b><br>BPSK31                                                                                                    |

Eine solide Software zum Lernen für Funkamateure

Bei **[Fldigi](https://fldigi.de.softonic.com/)** handelt es sich ein Software-Tool, mit dem Sie Ihren Computer in eine Radiostation verwandeln können. Es ermöglicht Ihnen, eingehende Signale zu lesen, den Sender zu steuern und die Hochfrequenzausbreitung abzustimmen. Alle digitalen Betriebsarten werden von dem Programm unterstützt, einschließlich CW, MFSK, PSK, Hell, RTTY, Olivia, DominoEX und Throb. Die Hauptfunktionen des Tools sind die Kalibrierung von Soundkarten oder die Durchführung von Frequenzmessungen. Fldigi ist auf die Soundkarte Ihres Computers angewiesen, um Audio-Frequenzsignale aus- und einzugeben. Es funktioniert im Tandem mit einem konventionellen HF-SSB-Transceiver, wobei serielle Schnittstellenverbindungen zur Steuerung des Funkgeräts verwendet werden.

## DXL \- APRSmap

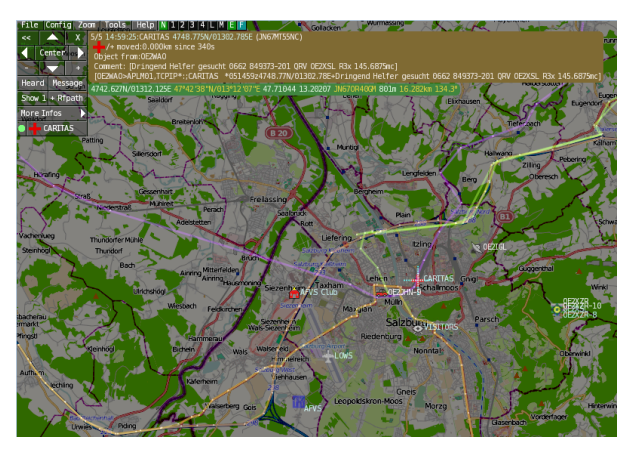

APRSmap ist ein von **OE5DXL Christian** entwickelter, kostenloser APRS Client mit grafischer Oberfläche, welcher als Basis das Kartenmaterial von [OSM](http://www.osm.org/) benutzt.

APRSmap kann gute Dienste leisten um die reisestrecke zu dokumentieren oder auch Freunde zu finden um Kontakt aufzunehmen. APRSmap nutzt ein Kartenmaterial welches am PC/Laptop gespeichert werden kann und keine ONLINE-INTERNET-Verbindung benötigt. Das Kartenmaterial muss aber für die geplante Reisestrecke vorab geladen werden. Der **[download](#page-21-0)** steht kostenfrei zur Verfügung.

## **ECHOLINK**

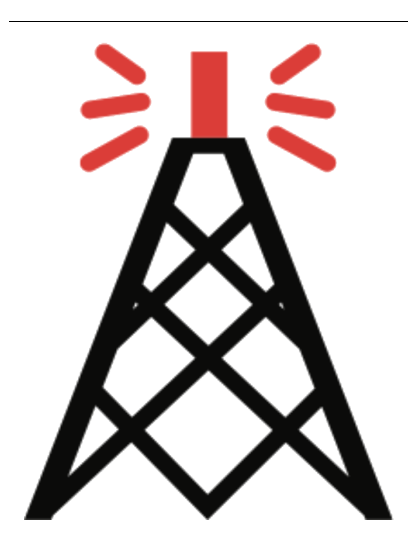

Die EchoLink®-Software wird lizenzierten Funkamateuren und Funkamateurinnen weltweit kostenlos nur für den Einsatz im Amateurfunk angeboten. Bitte beachten Sie, dass Sie eine gültige Amateurfunklizenz besitzen müssen, um EchoLink nutzen zu können. **Nach der Installation des Programms müssen Sie einen Lizenznachweis erbringen, wenn Sie es verwenden möchten**.

Weitere Informationen finden Sie unter **[Authentifizierung](https://www.echolink.org/validation/)**.

# LOGBUCH SOFTWARE FÜR SEGLER

![](_page_45_Picture_6.jpeg)

2K Yachting hat sich auf die Entwicklung von innovativer Software für Seefahrer spezialisiert. Die erfolgreiche Logbuch-Software Logbook Suite ist seit 2011 erhältlich, wird stetig weiterentwickelt und ist bei Bootseignern sowie Charterern in über 40 Flaggenstaaten auf allen Weltmeeren beliebt.

Unter Software kannst Du alle Lizenzen für die Module unseres Softwarepakets Logbook-Suite für Mac, Windows und iPad erwerben.

Mehr zu Logbook Suite erfährst Du auf unserer **[Website](https://logbooksuite.de/de/logbooksuite/)**.

![](_page_45_Figure_10.jpeg)

# LOGBUCH SOFTWARE FÜR FUNKVERBINDUNGEN

#### HAM OFFICE : LOGBUCHFÜHRUNG MIT TOP-KOMFORT

Die einfache und übersichtliche Eingabe von QSOs überzeugt immer wieder OMs und YLs, die eher nur wenig Erfahrung im Umgang mit Computern haben. Spezialkenntnisse werden hier nicht abverlangt und alles, was für den Stationsbetrieb unbedingt benötigt wird, ist sofort und ohne

Umwege sichtbar. Selbst die QSL-Karte kann gleich nach der Eingabe eines QSOs gedruckt oder elektronisch verschickt werden.

mehr zu HAM OFFICE erfährst Du auf der **[Website](https://www.hamoffice.de/)**.

### Weitere nützliche Software-Reisebegleiter sind:

- Bildbearbeitungsprogramm **[Paint.net](https://www.getpaint.net/)**
- **[Notepad++](https://notepad-plus-plus.org/)**
- Programmiersoftware für Funkgeräte CPS-Anpassung, Steuerung usw.
- **[MOVAVI Video Editor](https://www.movavi.de/)** für den Videogruß nach Hause
- $\bullet$ ....

#### Allgemeine Hinweise zur PC/LAPTOP Installation

- Versucht möglichst alle **Autoupdates** abzudrehen. Wir benötigen im Urlaub keine Firmwareupdates denn das haben wir bereits vor der Abreise erledigt HI
- Auch um den Autostart Ordner durchsehen ob nur wirklich benötigte Prozesse gestartet werden. Das spart Energie und erhöht die Standby-Zeit.
- ....